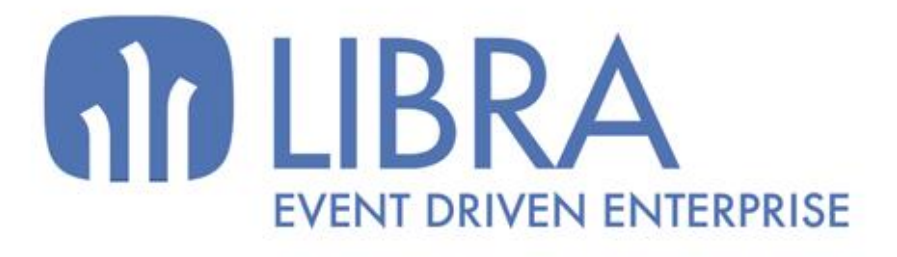

ONNO

 $\mu$  $\overline{a}$ 

O

# **ACTUALIZACIONES LIBRA 2018-2024**

MOVILIDAD

www.edisa.com

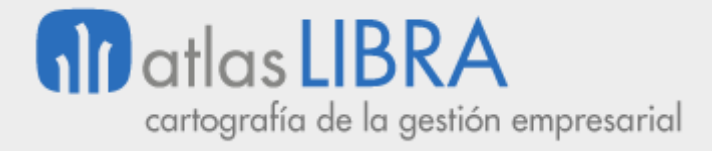

**ACTUALIZACIONES LIBRA 2018-2024**

MOVILIDAD

**© EDISA, 2024**

**www.atlaslibra.com**

NOTA: En este documento se recogen las actualizaciones de LIBRA incorporadas entre los años 2018 y 2024.

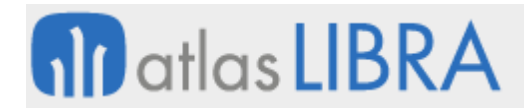

MOVILIDAD

# **ÍNDICE**

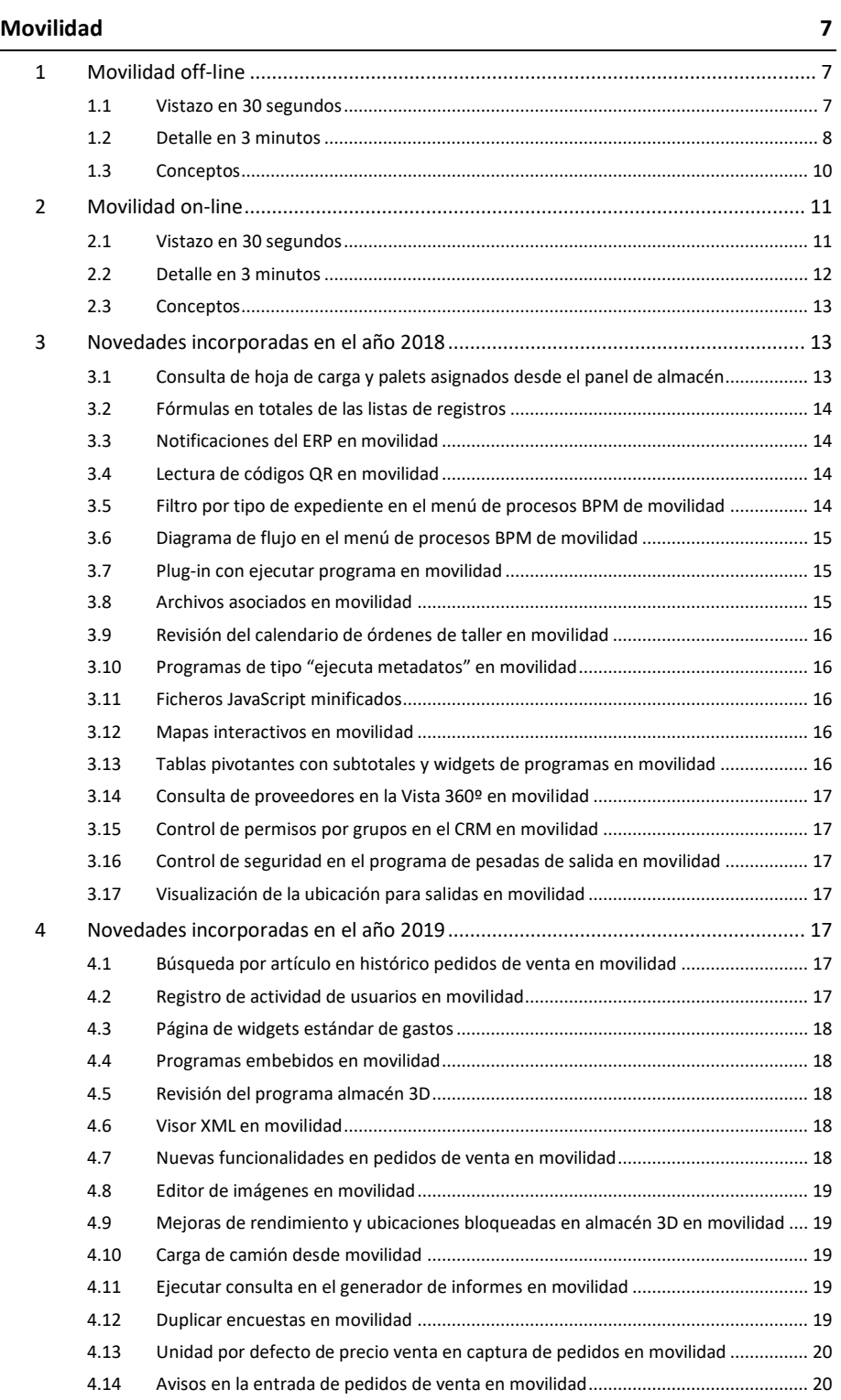

#### **www.atlaslibra.com**

# **10** atlas LIBRA

# **ACTUALIZACIONES LIBRA 2018-2024**

MOVILIDAD

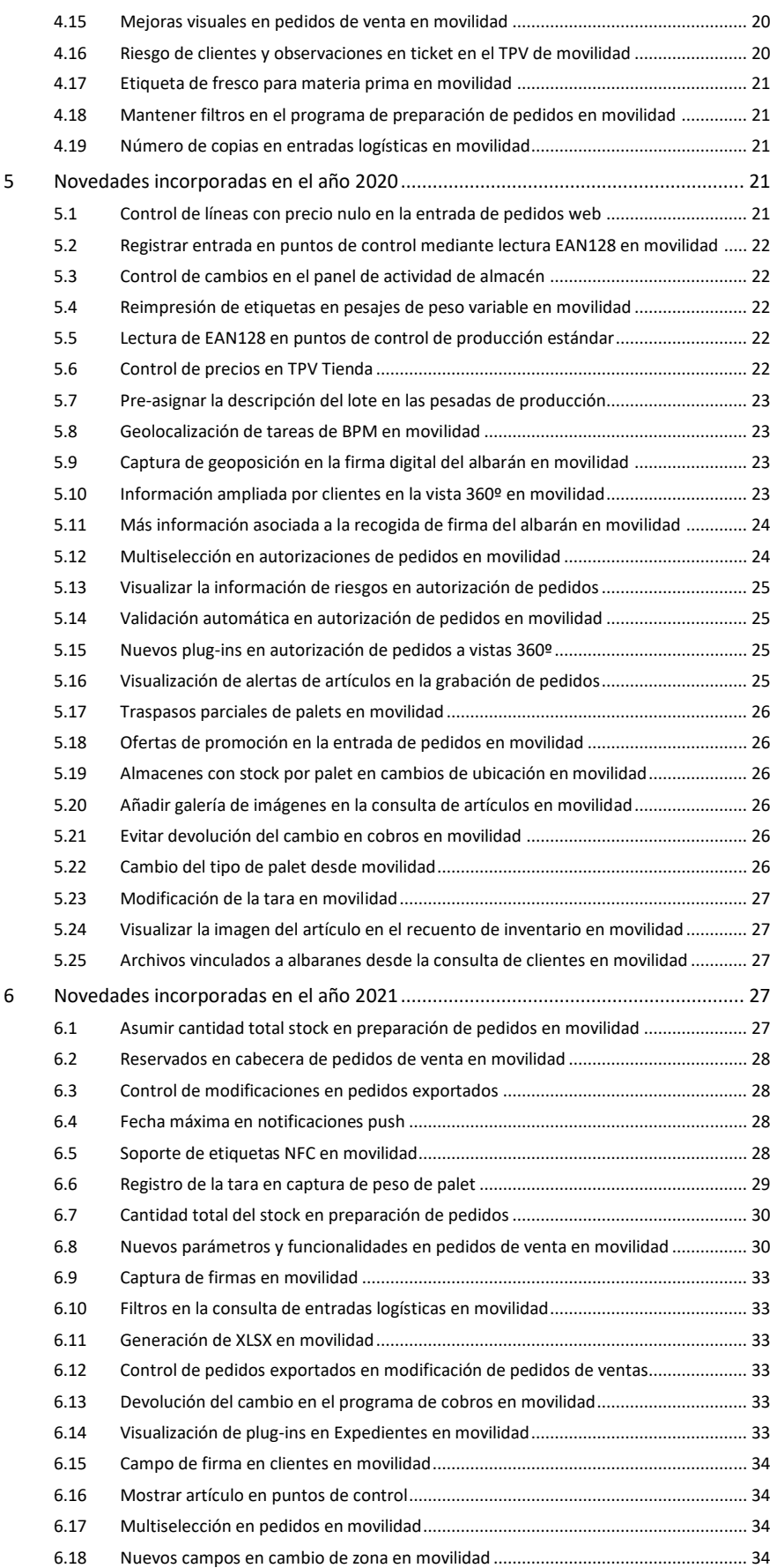

#### **www.atlaslibra.com**

# **10** atlas LIBRA

MOVILIDAD

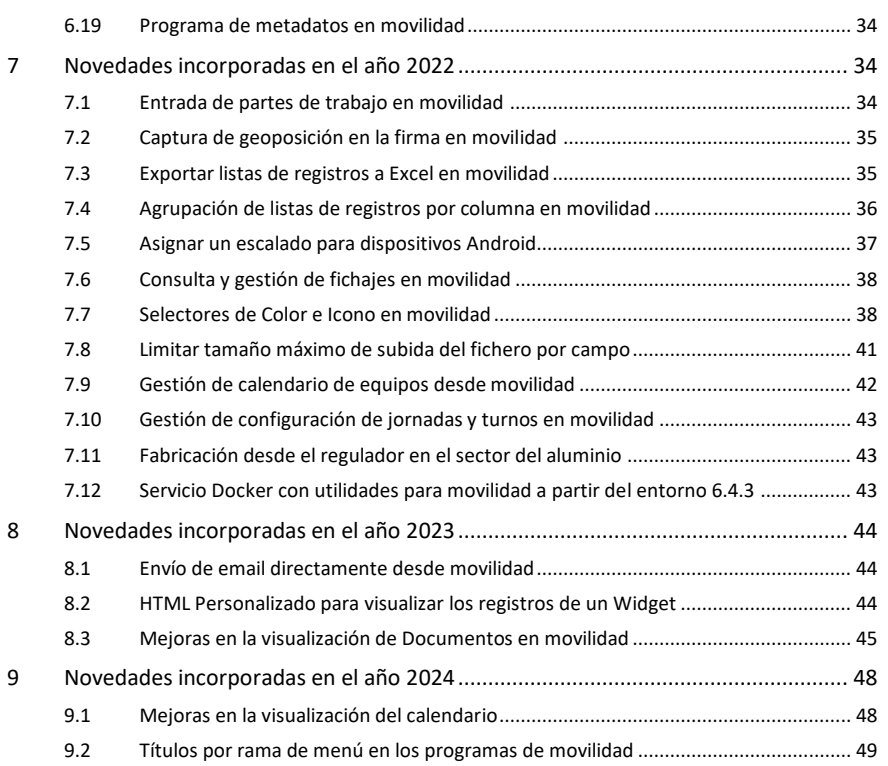

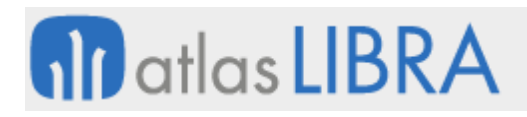

MOVILIDAD

# <span id="page-6-0"></span>**MOVILIDAD**

# <span id="page-6-1"></span>1 Movilidad off-line

#### <span id="page-6-2"></span>1.1 Vistazo en 30 segundos

La Movilidad off-line dota de una **herramienta de trabajo administrativo a las personas de la empresa que desempeñan funciones de preventa, autoventa, reparto y/o Servicios de Asistencia Técnica (SAT)**.

Con esta herramienta los usuarios pueden realizar operaciones de venta, pedidos, reparto y/o reparación técnica; elaborando albaranes, facturas, efectuando cobros y llevando un control del almacén sin necesidad de comunicarse con la central (vía Internet) más que en los momentos puntuales en que necesiten transmitir información.

La operativa se **ejecuta desde dispositivos portátiles** (PDAs con Windows Mobile), y está **perfectamente sincronizada con LIBRA** de manera que, tanto la información con la que los usuarios trabajan como la que ellas mismas generan, se integra en LIBRA sin ningún margen de error.

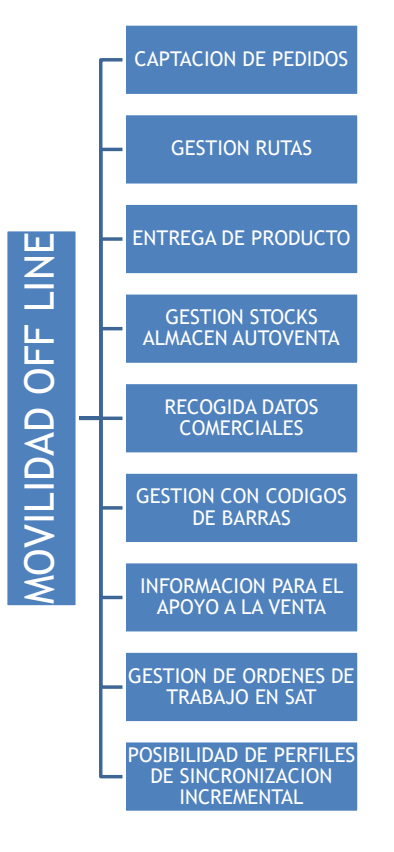

# <span id="page-7-0"></span>1.2 Detalle en 3 minutos

- Funcionalidades específicas para la preventa, autoventa y repartidores:
	- o Asociación de almacén propio en el caso de autoventa y repartidores, para que puedan trabajar con su mercancía. Asociación de cualquier almacén para el caso de preventas, para que puedan realizar los pedidos sobre el stock del almacén del que sale la mercancía en el reparto.
	- o En el caso de repartidores, descarga de pedidos asociados a su almacén de reparto desde LIBRA.
	- o Opción de trabajo con ruta, o con clientes asignados al agente comercial. Control de clientes ya visitados en el rutero.
	- o Registro de pedidos de clientes con especificación de fecha de entrega.
	- o Opción de consulta de histórico de ventas durante la toma de pedidos o realización de ventas.
	- o Trabajo con riesgos de clientes, permitiendo limitar el control a simples avisos de clientes que han excedido el riesgo o llegar al punto de bloquear la venta o permitirla solo con ciertos medios de pago.
	- o Manejo de cadenas logísticas de distribución de artículos, para poder trabajar con distintas unidades y formatos de venta. Manejo de artículos de peso variable. Trabajo con y sin lotes.
	- o Opción de cambio de precios y descuentos parametrizable por el usuario.
	- o Impresión de tickets con albaranes/factura en caso de producirse. Impresión de justificantes de cobro, listados de stock, caja, gastos, etc.
	- o Funcionalidad de abonos.
	- o Se puede habilitar a los dispositivos con almacén propio la opción de realizar pedidos a un almacén para reponer mercancía.
- Funcionalidades específicas para los Servicios de Asistencia Técnica (SAT):
	- o Consulta de las órdenes de taller asignadas. Acceso a la información detallada de cada orden, cliente y máquina asociados a la misma.
	- o Opción de trabajar con una orden de manera iterativa, pudiendo ser liberada por una usuario (por ejemplo, devuelta al sistema), permitiendo que otras usuarios trabajen sobre la misma, e incluso pudiendo volver a la primera usuario en caso necesario.
	- o Edición de cada orden de taller para permitir imputar a la misma mano de obra, piezas, desplazamiento y observaciones:
		- Las imputaciones de mano de obra pueden llevar asociada una cantidad mínima y fracciones de cobro (de 15 en 15 minutos, medias horas, horas, etc.).
		- Las imputaciones de desplazamiento pueden ir asociadas a un importe prefijado por cliente.
		- Las observaciones llevan asociados textos predefinidos para simplificar su introducción.

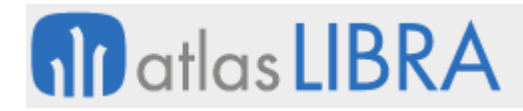

- o Impresión de tickets con resumen de imputaciones y albaranes/factura en caso de producirse. Impresión de justificantes de cobro, listados de stock, caja, gastos, etc.
- o Alta de averías por parte de los usuarios sin necesidad de llamar o acudir a la central.
- o Interacción particular con el módulo LIBRA de Mantenimiento.
- Funcionalidades troncales:
	- o Uso de tarifas y ofertas de LIBRA (ofertas por familia de artículo, por artículo, por artículo y tipo de cliente, por artículo y cliente, ofertas mix) en toda operativa que implique creación de albaranes.
	- o Funcionalidad para la imputación de visitas, con textos por defecto (parametrizables) y opción de imprimir justificantes.
	- o Funcionalidad para la imputación de gastos parametrizables (combustible, peajes, comida).
	- o Funcionalidad para la imputación de desplazamientos.
	- o Funcionalidad para la gestión de carteras de cobro. Opción de discriminar las transacciones que se permiten bajar al dispositivo, opción de llevar efectos de más de un centro contable, capacidad para agrupar efectos, cobro por distintos medios de pago (contado, talón, cheque, letra de cambio).
	- o Programa para la liquidación diaria de caja.
	- o Informes predefinidos (cobros, caja, listado de stock, albaranes, facturas, etc.), con opción de crear informes nuevos y/o modificar los existentes bajo petición.
	- o Integración con impresoras (Zebra MZ320, Extech APEX2, Star DP8340), con opción de impresión en papel continuo, pre-impreso y térmico.
	- o Opción de trabajar con varias empresas en cada PDA.
	- o Parametrización trasladada a cada terminal, lo que permite mostrar en cada dispositivo información adaptada a su usuario.
	- o Pantallas muy intuitivas, orientadas a la rapidez en la captura de datos.
	- o Minimización de la cantidad de información presente en los terminales, para optimizar las velocidades de uso y de transmisiones.
	- o Sistema de sincronización bajo demanda, con personalización de perfiles de sincronización y optimizado para que sea incremental (si el usuario pierde conexión mientras transmite datos no se sufren pérdidas y éstos pueden ser transmitidos en otro intento).
	- o Transmisión de datos vía WIFI, GPRS, 3G, HDSPA, 4G o enlace bluetooth mediante dispositivos móviles, eliminando la necesidad de ir a la central para transmitir los datos.
	- o Integración con lectores de códigos de barras (EAN13, EAN14, EAN128).
	- o Posible integración también con estos otros módulos LIBRA: Financiero, Logística-Almacenes, Ventas-Distribución y Gestión de Procesos (BPM).

# <span id="page-9-0"></span>1.3 Conceptos

- Autoventa: Usuario que trabaja con un almacén (vehículo con mercancía) realizando labores de venta con entrega de mercancía y generación de albaranes (y facturas en caso necesario).
- **Esquemas de sincronización PDA**: Archivos que definen la estructura de datos de un dispositivo y que son fundamentales para la correcta transmisión de datos durante la sincronización.
- **Histórico (en movilidad off-line)**: Lista de valores disponible durante la venta en la que se muestra las últimas ventas realizadas a un determinado cliente.
- **Imputación**: Acción concreta que se realiza contra una orden de taller (añadir una pieza, tiempo de mano de obra, desplazamiento).
- **Liberar una orden de taller**: Se trata de desbloquear una orden de taller que hay asignada en un determinado técnico para que pueda entrar de nuevo en el sistema y pueda ser asignada a un técnico distinto.
- **Liquidación (movilidad off-line)**: Proceso realizado al final del día en el que los usuarios imprimen un informe (de liquidación), que indica el dinero que han cobrado durante el día, los gastos que han tenido y cuanto tienen que entregar en central, en metálico.
- **Orden de taller (SAT)**: Entidad que representa una tarea de reparación en el SAT. Esta orden de taller lleva asociada una máquina que es objeto de la reparación (con su motivo de reparación) y un cliente que solicita esta operación.
- **Pedido de traspaso (reposición)**: Pedido que realizan los autoventa a central para que les carguen mercancía en su almacén (vehículo).
- **Perfil de sincronización PDA**: Los perfiles de sincronización definen la información que se va a transmitir durante el proceso de sincronización.
- **Persona repartidora**: Usuario cuya labor es la de preparar pedidos, entregando la mercancía al cliente y generando un albarán (y factura en caso necesario).
- **Peso fijo**: En los artículos el peso fijo indica que la relación entre las presentaciones del artículo son fijas, de manera que la conversión se mantiene invariable.
- **Peso variable**: En los artículos indica que la relación de conversión entre las presentaciones del artículo no es fija.
- **Petición (en movilidad off-line)**: Entidad interna de la PDA que sirve de base para el proceso de venta y el proceso de pedidos. Una petición indica un pedido de un artículo para un cliente. Esta petición puede ser preparada (si estamos en un proceso de venta) o se transmitirá a LIBRA en el proceso de preventa, para que se integre como un pedido de venta.
- **Preparación (en movilidad off-line)**: Entidad interna de la PDA que sirve para asignar lotes y cantidades (asignar mercancía concreta) a una petición, este proceso es necesario para una venta, y acabará derivando en un albarán (y factura si necesario).
- **Presentación de precio**: Presentación a la que va referido el precio de un artículo y que no tiene por qué corresponderse con la presentación del pedido.

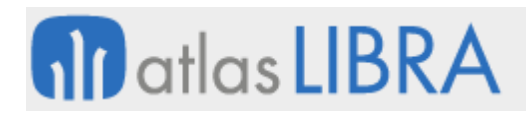

- **Presentación pedido**: Presentación del artículo por la que estamos vendiendo, se corresponde con la unidad física que estamos entregando del artículo (ej., caja, bolsa, estuche, kilos).
- **Preventa (comercial)**: Usuario de la aplicación cuya función es la de toma de pedidos de venta.
- **Riesgos**: Funcionalidad existente y parametrizable que permite llevar un control (y poner límites) en la capacidad de endeudamiento del cliente.
- **Ruta**: Entidad que define un conjunto de clientes.
- **Rutero**: Dentro de una ruta nos indica el orden en el que los clientes se muestran y el día de visita de éstos.
- Sincronización PDA: Proceso por el cual se realiza la transmisión de datos entre la central y la PDA. Este proceso puede ser ascendente, cuando se actualizan datos en central provenientes del dispositivo o descendente en caso opuesto.
- **Teclas parametrizables (movilidad off-line)**: En la PDA hay una serie de teclas que pueden ser parametrizadas para hacerlas corresponder con una serie de acciones como salir, guardar y avanzar.
- **Textos predefinidos**: Textos parametrizados que permiten en determinadas pantallas acelerar la introducción de datos por parte del usuario, se usan en las observaciones.
- **Tipo de línea (movilidad off-line)**: Indica el tipo de movimiento de mercancía que se va a realizar durante la venta. Existen dos tipos: normal o de abono. En el caso de la normal es una venta donde vamos a entregar mercancía al cliente, en el de la de abono, se tratará de una recogida de mercancía, que irá acompañada de un abono económico.
- **Tipo de pedido**: Durante la venta o el pedido, es una entidad que nos permite agregar algunas características a la venta. Normalmente se utiliza para permitir al usuario elegir entre hacer un albarán sin factura o uno con factura.

# <span id="page-10-0"></span>2 Movilidad on-line

# <span id="page-10-1"></span>2.1 Vistazo en 30 segundos

La Movilidad on-line permite **realizar, en remoto, determinados procesos y tareas** de ciertos módulos LIBRA, **a través de un interfaz muy gráfica, sencillo e intuitivo**.

La operativa **se ejecuta desde un navegador web**, de manera que posibilita su uso **desde equipos de sobremesa, ordenadores portátiles, tabletas y teléfonos móviles** inteligentes (iOS, Android y Windows Mobile).

Actualmente está **disponible para los módulos de Gestión de Indicadores, Reporting on-line, Gestión Documental, Financiero, Compras-Aprovisionamiento, Ventas-Distribución, Mantenimiento, Gestión de Relaciones (CRM), Gestión de Procesos (BPM) y Business Intelligence**.

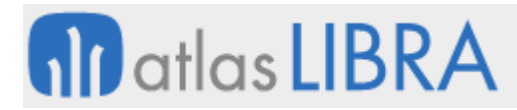

Esta funcionalidad está **muy orientada a** personal que realiza todo o parte de sus funciones fuera de la empresa, fundamentalmente los **Directivas y agentes comerciales**, a quienes les permite desplegar su trabajo de una forma más eficaz y eficiente.

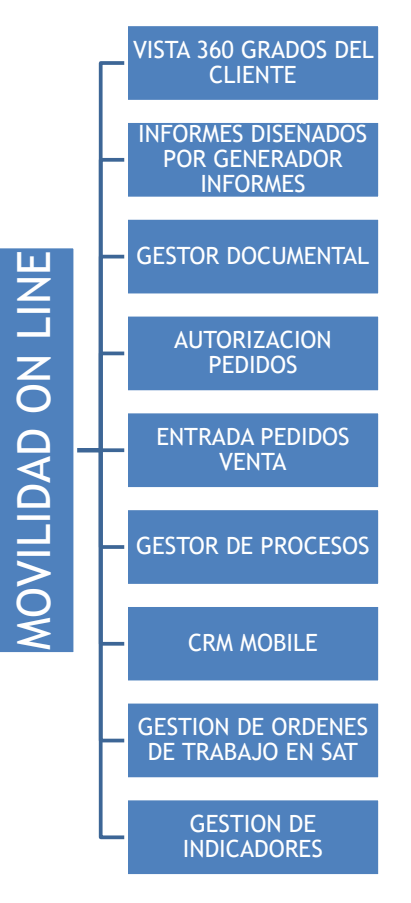

# <span id="page-11-0"></span>2.2 Detalle en 3 minutos

El Módulo permite realizar, vía web, los siguientes procesos y tareas:

- Acceder a los indicadores configurados en LIBRA.
- Generar informes ejecutivos previamente diseñados en LIBRA. Opción de presentar los datos en gráficos.
- Consultar documentos archivados con el módulo de Gestión Documental.
- Autorizar o rechazar pedidos de compra (especialmente útil para responsables de departamento).
- Gestionar visitas, llamadas, reuniones, etc. relacionadas con oportunidades de venta a clientes potenciales o actuales (agentes comerciales).
- Gestionar rutas de reparto a clientes e introducir pedidos de venta (repartidores y agentes comerciales). Autorizar o rechazar pedidos (responsables de ventas).
- Contabilizar cobros de efectos pendientes.
- Consultar órdenes de reparación del módulo de Mantenimiento. Asumir y liberar órdenes. Imputar materiales y mano de obra. Cerrar órdenes. Recoger la firma del cliente para adjuntar a documentos. Crear órdenes nuevas.

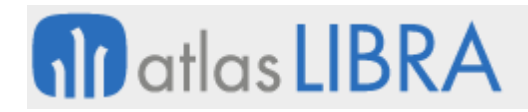

- Consultar fichas de clientes al más alto nivel: visión global de su relación con la empresa (presupuestos, pedidos, albaranes, facturas) con opción de generar gráficos para el análisis de los datos (ej.: ventas por meses, ranking de artículos, estado del riesgo). Opción a geo-posicionar clientes en un mapa en pantalla.
- Consultar tareas en el BPM, realizar acciones sobre ellas, crear tareas nuevas.
- Leer y enviar mensajes internos desde o hacia LIBRA.

# <span id="page-12-0"></span>2.3 Conceptos

- **Navegador web**: Aplicación instalada en un dispositivo que permite la visualización de páginas web ubicados en una red (local o internet) utilizando el protocolo estándar HTTP.
- **HTML5**: Quinta versión del lenguaje de marcado utilizado para la elaboración de páginas web siguiendo los estándares del organismo W3C. Esta versión ofrece nuevas etiquetas con significado semántico, APIs para la mejora de las aplicaciones web y elementos con funcionalidades multimedia.
- **JavaScript**: Lenguaje de programación interpretado que se ejecuta directamente en el navegador web, permitiendo mejoras en la interfaz de usuario y la generación de páginas y elementos dinámicos mediante la interacción con el usuario.
- **CSS3**: Las hojas de estilo en cascada (CSS) son los ficheros utilizados para describir y personalizar la presentación de un documento. Su aplicación es dar estilo visual a todos los componentes de una página HTML.
- **Tablet**: Dispositivo portátil integrado en una pantalla táctil que permite interactuar directamente con los dedos sin necesidad de teclado o ratón. Son más ligeras en peso que un ordenador portátil y están orientadas al multimedia, consulta y lectura de contenidos y navegación web que a usos profesionales.
- **iOS**: Sistema operativo de Apple originalmente desarrollado para la primera versión de su teléfono iPhone y ahora ya implementado en otros dispositivos como iPod Touch, iPad y Apple TV.
- **E** Android: Sistema operativo basado en Linux adquirido por Google y ahora gestionado por la Open Handset Alliance, un consorcio de compañías tecnológicas. Sus aplicaciones están escritas en el lenguaje de programación Java y puede instalarse en cualquier dispositivo móvil con arquitectura ARM.

# <span id="page-12-1"></span>3 Novedades incorporadas en el año 2018

A continuación, se indican las principales novedades incorporadas a este módulo durante este año.

# <span id="page-12-2"></span>3.1 Consulta de hoja de carga y palets asignados desde el panel de almacén

En el programa "Panel de Gestión de la Actividad del Almacén" (programa MWL.PANELALM) se ha incorporado la funcionalidad para permitir consultar la hoja de carga y los palets asignados desde el panel del almacén.

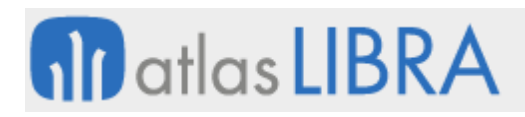

# <span id="page-13-0"></span>3.2 Fórmulas en totales de las listas de registros

Desde la versión 6.3.0 de Movilidad se ha incorporado la posibilidad de incluir fórmulas en los totales de las listas de registros. Las fórmulas permitidas son: COUNT (muestra el número de registros de la lista), SUM (muestra la suma de los valores de la columna), MAX (muestra el valor máximo de la columna), MIN (muestra el valor mínimo de la columna), AVG (muestra el promedio o media aritmética de los valores de la columna) y MEDIAN (muestra el valor medio o mediana de los valores de la columna).

Si alguna de las columnas del bloque tiene alguna de estas fórmulas aparecerá automáticamente un último registro en negrita con los resultados. Los decimales que se usan en estos valores calculados serán los mismos que tengan los valores de la columna. La máscara de decimales se puede aplicar en el Nombre Columna Consulta utilizando la función PK\_WEB\_GENERAL.NUMERO\_TXT

# <span id="page-13-1"></span>3.3 Notificaciones del ERP en movilidad

Desde la versión 6.3.0 se ha habilitado la opción de consultar las notificaciones del ERP desde el menú principal de Movilidad. Para ello, cuando haya notificaciones pendientes (y si el usuario es superusuario o se le ha activado el parámetro de programa MOSTRAR\_NOTIFICACIONES\_ERP) se activará un icono en la barra superior. Al pulsar ese botón, se visualizará el listado de notificaciones pendientes. Este listado es informativo, cualquier acción sobre las notificaciones deberá realizarse desde el cliente de Libra.

# <span id="page-13-2"></span>3.4 Lectura de códigos QR en movilidad

Se ha incorporado la funcionalidad para la lectura de códigos QR en movilidad utilizando la cámara del dispositivo. Para ello, se utiliza un campo al que se le ha asignado en la indicación: BARCODE:QR. Esta indicación hará que nos aparezca un icono al lado del campo para lanzar la cámara y capturar el QR que queramos. El contenido del QR se llevará al valor del campo y podrá ser procesado con el código PL/SQL de validación de campo. Hay dos requisitos para utilizar esa nueva funcionalidad:

Esta funcionalidad solamente estará disponible si la Movilidad se ejecuta sobre una conexión segura SSL por restricciones de seguridad de los navegadores. Así que es importante que se esté utilizando HTTPS en la instalación.

En los programas que se quiera utilizar esta funcionalidad, habrá que añadir el componente necesario. Si va a ser una funcionalidad obligatoria del módulo se puede especificar en el fichero .inc; sino, siempre se podría añadir como componente desde la pestaña de parámetros web del bloque que vaya a contener el campo: "assets":["assets/ob/barcode".

# <span id="page-13-3"></span>3.5 Filtro por tipo de expediente en el menú de procesos BPM de movilidad

Desde la versión 6.3.1 de CRM, en el Menú de Procesos BPM de Movilidad, se ha incorporado la posibilidad de filtrar por tipo de expediente. Para ello, se ha incorporado un parámetro denominado FILTRAR\_POR\_TIPO\_EXPEDIENTE (por defecto, 'N'). Si el parámetro está activado

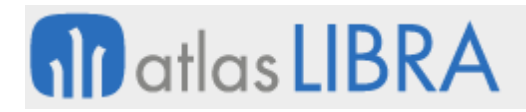

(valor 'S') se muestra un selector inicial de tipo de expediente al entrar en el programa para filtrar las tareas de la lista. La primera rama engloba a todos los tipos de expediente y se muestra un subnivel por cada uno de los tipos permitidos para el usuario. En el círculo lateral se indican las tareas que existen de cada uno de los tipos. Pulsando en cada opción, se presenta la lista de tareas con el filtro aplicado. El color varía según el que esté asignado en el detalle del expediente en CRMPROCESOS.

# <span id="page-14-0"></span>3.6 Diagrama de flujo en el menú de procesos BPM de movilidad

Desde la versión 6.3.1 de CRM, en el Menú de Procesos BPM de Movilidad, tanto en el menú de tipos de expediente como dentro del detalle de una tarea, se ha incorporado la opción de acceder a una representación del flujo de proceso en un diagrama. Este comportamiento se controla con un parámetro de programa denominado MOSTRAR\_DIAGRAMA (que, por defecto, estará a 'N').

El diagrama muestra las secuencias del flujo. Si en una de las secuencias hay tareas activas, mostrará una notificación con el número de ellas. Pulsando en esa secuencia regresamos a la lista de tareas con el filtro aplicado. En la esquina superior se activan dos botones para utilizar el zoom en el diagrama.

#### <span id="page-14-1"></span>3.7 Plug-in con ejecutar programa en movilidad

Desde la versión 6.3.1 de movilidad se incluye la posibilidad de ejecutar un programa desde un plug-in de forma similar a como se hace en la versión de escritorio de Libra.

Antes de esta versión, para ejecutar un programa en Movilidad, o se indicaba el programa llamado a ejecutar en el plug-in, o se indicaba "#" o "." para ejecutar un código PL/SQL que simplemente lanzaba un proceso en base de datos. Con esta mejora, en el PL/SQL, es posible utilizar, como en Libra, la opción ":P\_EJECUTAR\_PROGRAMA" y asignar parámetros de llamada específicos.

# <span id="page-14-2"></span>3.8 Archivos asociados en movilidad

Desde la versión 6.3.1 de movilidad se ha incorporado una versión del programa "Archivos asociados" (programa CGFCFILES) para Movilidad. El nuevo programa se denomina MWL.CGFCFILES. Este nuevo programa puede ser ejecutado desde un plug-in de forma similar a como se hace en la versión de escritorio de Libra, teniendo un comportamiento análogo para poder listar los archivos asociados a un registro. Si se va a incluir como plug-in de llamada desde otro programa, el método recomendado es: "PKPANTALLAS.PARAMETRO\_PLUG\_IN('MODO\_VENTANA','C', 'WRAPPED')"

En las primeras versiones de este programa en movilidad, estará restringido a modo consulta y para las siguientes tablas: "PRES\_VENTAS\_LOGO", "PEDIDOS\_VENTAS\_LOGO", "ALBARAN\_VENTAS", "EFACTURA", "MA\_HOJA\_CARGA", "CLIENTES" y "PROVEEDORES". En posteriores versiones se irán incluyendo el resto de tablas según vayan siendo necesarias.

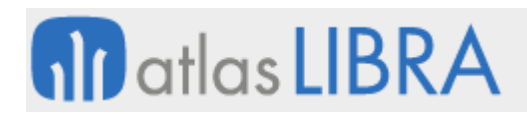

# <span id="page-15-0"></span>3.9 Revisión del calendario de órdenes de taller en movilidad

Se ha revisado el programa "Calendario Mensual de OTs" (programa MWL.VHDIARYOTS) que muestra las órdenes de taller en un calendario. En esta nueva versión se permite gestionar las OTs como eventos directamente desde el calendario, con drag&drop para modificar fechas previstas de comienzo y fin, visualizaciones por mes, semana, día o agenda, asignación de operarios a OTs pendientes e información de la orden, máquina y operarios auxiliares.

#### <span id="page-15-1"></span>3.10 Programas de tipo "ejecuta metadatos" en movilidad

Desde la versión de entorno 6.3.1 están disponibles los programas de tipo "ejecuta metadatos" en Movilidad. Con esta mejora se permite trasladar un programa de tipo "ejecuta metadatos" para que esté disponible en movilidad. Para ello, para un programa donde en la PR hayamos asignado el tipo "Ejecuta Metadatos" lo que necesitaremos será crear una rama de menú dentro del módulo de Movilidad (2V80 > 2V80080) con la referencia a ese programa.

La PR usará la misma que para el programa de Libra, así que hay que tener en cuenta ciertas consideraciones: la movilidad no ejecuta todos los PL/SQL del Mantenimiento de Programas (eventos como la entrada en el campo, entrada en el bloque, etc... no se ejecutarán) y el código PL/SQL de Forms no funcionará (en concreto, propiedades de Forms como puede ser NAME\_IN en movilidad no tendrán efecto).

# <span id="page-15-2"></span>3.11 Ficheros JavaScript minificados

Desde la versión 6.3.2 de entorno de movilidad se da soporte a la carga de ficheros JavaScript minificados. La finalidad es poder reducir todavía más el peso de los ficheros que la movilidad tiene que descargar del servidor para que funcione un programa. Para ello, dentro de cada carpeta de módulo ahora podrá estar disponible un fichero modulo.min.js que prevalecerá en la carga a la hora de entrar en el programa. Estos ficheros estarán minificados con UglifyJS. Cuando se bloquee un código fuente para su modificación, se podrá usar una herramienta en modo local (NodeJS, CodeKit. etc.) o un servicio web para generar el fichero

#### <span id="page-15-3"></span>3.12 Mapas interactivos en movilidad

Desde la versión 6.3.3 de entorno de la Movilidad se ha incorporado la posibilidad de implementar mapas interactivos en los programas, que nos permitirán devolver la posición seleccionada en el mapa. Para ello, se actualizarán los programas actuales en los que se establezca manualmente la posición para utilizar esta nueva funcionalidad. Este mapa interactivo, además de geolocalizar, permite usar un buscador para indicar parte de la dirección y posicionarnos en ese punto. Cuando seleccionemos, el marcador del mapa nos devolverá las coordenadas en las que está posicionado, y con ello podremos ejecutar un determinado proceso. Inicialmente solo estará disponible para la capa de OpenStreetMaps.

#### <span id="page-15-4"></span>3.13 Tablas pivotantes con subtotales y widgets de programas en movilidad

Desde la versión de entorno 6.3.2, las tablas pivotantes de los informes tienen nuevas vistas para poder generar subtotales por agrupaciones y, además, se podrán expandir o contraer

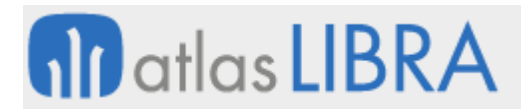

esas agrupaciones. En los widgets de tipo URL se pueden configurar programas de Movilidad, utilizando el comodín y el programa a mostrar. Además, se pueden concatenar los parámetros para el programa en la URL.

# <span id="page-16-0"></span>3.14 Consulta de proveedores en la Vista 360º en movilidad

Se ha incorporado la posibilidad de realizar una consulta en torno a proveedores en la Vista 360º de movilidad

#### <span id="page-16-1"></span>3.15 Control de permisos por grupos en el CRM en movilidad

Se ha revisado el control de permisos en el CRM en movilidad. Para ello, se han incluido grupos de equipos para preventa y se han asociado a las entidades para controlar los permisos de acceso a tareas.

#### <span id="page-16-2"></span>3.16 Control de seguridad en el programa de pesadas de salida en movilidad

En el programa "Pesadas de Salida" (programa MWL.RFPESALMPL) se ha incorporado la misma seguridad estándar que hay en el programa PESALMPL de la versión de escritorio de Libra.

#### <span id="page-16-3"></span>3.17 Visualización de la ubicación para salidas en movilidad

En el programa "Extracción x Pedido" (programa MWL.PESRFSAL) se ha incorporado, en el bloque V\_UBICACIONES, la funcionalidad para que se muestre en ubicación si existe el campo UBICACIONES\_MAPA.RF\_ETI\_ENT de la misma forma que se está mostrando en el programa "Cambio Zona / Situación" (programa MWL.PESRFCAMBIO) y en el programa "Información de un Recipiente" (programa MWL.PESRFINFORECIP).

# <span id="page-16-4"></span>4 Novedades incorporadas en el año 2019

A continuación, se indican las principales novedades incorporadas a este módulo durante este año.

#### <span id="page-16-5"></span>4.1 Búsqueda por artículo en histórico pedidos de venta en movilidad

Se ha habilitado la búsqueda por artículo y descripción en el histórico que se muestra en el programa de pedidos de ventas en movilidad.

#### <span id="page-16-6"></span>4.2 Registro de actividad de usuarios en movilidad

Desde la versión de entorno 6.3.3 se guardará un registro de la actividad de los usuarios en Movilidad. Antes de esta actualización se registraba parte de esta información, pero con la versión 6.3.3 se detalla no solo el login en Movilidad, sino también los programas que abre cada usuario por sesión (indicando ID de personalización o prueba de fallos, número de veces que entra, etc.). En la página de widgets estándar de movilidad se incluirá la posibilidad para consultar información sobre este registro.

# <span id="page-17-0"></span>4.3 Página de widgets estándar de gastos

Se ha desarrollado una página estándar de widgets para recoger información de gastos en movilidad.

El programa "Gestión de Gastos" en movilidad (programa MWL.GASTOS) permite realizar una gestión básica de los gastos de los usuarios como combustible, comida, hotel, peajes, etc. Atendiendo a este programa se ha desarrollado una página estándar de widgets para consultar esta información. Los informes de la página filtran los registros del último año. Si un registro de gasto tiene adjunto la foto del ticket, aparece un icono en el detalle del informe para poder visualizarlo en pantalla.

# <span id="page-17-1"></span>4.4 Programas embebidos en movilidad

Desde el entorno 6.3.3 se pueden utilizar los campos de tipo widget en Movilidad para embeber otros programas dentro de la misma pantalla. Para ello, en un campo con indicación WIDGET se utiliza el código PL/SQL de Entrada en Campo para asignar el programa y parámetros a cargar. Se usarán las mismas instrucciones que en la versión de escritorio (Forms). De este modo, cuando se visualiza el bloque en pantalla, en ese campo se generará el programa embebido con los parámetros especificados. Se recomienda dar un alto al campo (que asignará en píxeles) para que se pueda visualizar correctamente el contenido.

# <span id="page-17-2"></span>4.5 Revisión del programa almacén 3D

En la versión 6.3.4 del entorno de movilidad se ha incorporado una actualización de las librerías THREEJS y consecuentemente del módulo ALMACEN3D.

# <span id="page-17-3"></span>4.6 Visor XML en movilidad

Se ha incorporado un visor de documentos XML en movilidad. Este visor permite obtener una representación visual de cualquier fichero que esté descargado en la máquina local, así como archivos procedentes del ERP, estando especialmente orientado a la visualización de facturas. Requiere una versión de entorno 6.3.5 o superior para funcionar.

# <span id="page-17-4"></span>4.7 Nuevas funcionalidades en pedidos de venta en movilidad

Se ha revisado el programa "Entrada Pedidos Venta" (programa MWL.PEDIDOS) en movilidad para incorporar nuevas funcionalidades. Concretamente, los que se indican a continuación.

Se ha incorporado la posibilidad de introducir código PLSQL en el evento de VALIDACION del bloque DATOS\_CLIENTE para bloquear la selección de un cliente por personalización mostrando un mensaje.

Se ha incorporado la posibilidad de asignar varios valores a la variable CONTROL\_STOCK con botones de selección en el buscador; para poder personalizar la consulta con ese filtro.

Se ha añadido una nueva opción del parámetro MOSTRAR\_LINEA\_MODAL, si tiene el valor "I" asignado, cuando se selecciona un registro del buscador se divide la pantalla en dos en

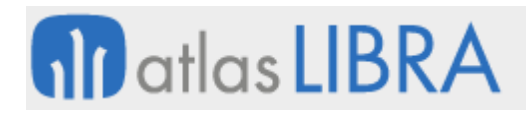

horizontal y sobre el buscador se visualiza el bloque para introducir la línea. Si ya hay una línea del mismo artículo/lote en el pedido se carga automáticamente para modificar.

Se ha incorporado un nuevo parámetro PERMITIR\_SELECCION\_MULTIPLE que permite seleccionar varias líneas del buscador a la vez para agregar de golpe al pedido, con las cantidades y precios sugeridos en la lista.

Se ha creado un nuevo parámetro PEDIR\_POR\_CODIGO\_BARRAS que permite realizar la toma de líneas del pedido leyendo un código de barras EAN-128. El código se valida en el bloque CODIGO\_BARRAS y los campos que rellena se llevan al de REGISTRO para añadir la línea (solo se envían los campos de ese bloque).

# <span id="page-18-0"></span>4.8 Editor de imágenes en movilidad

Desde la versión de entorno 6.3.5 se puede llamar a un editor de imágenes para utilizar antes de la subida del fichero a la base de datos (cuando el usuario selecciona un archivo desde un campo de tipo FILE). Este editor de imágenes permite añadir textos, trazos, rotar y recortar la imagen. Un ejemplo de uso se podrá ver en el programa de Registro de Especificaciones de Calidad (programa MWL.L\_MESPEI) donde se captura el evento de cambio del INPUT y se pregunta al usuario si quiere editar la imagen antes de subirla.

Para ello se ha utilizado el componente externo PIXIE.JS y se implementa una capa bajo "ASSETS/OB/EDITOR\_IMAGEN" para inicializarlo y obtener el resultado.

#### <span id="page-18-1"></span>4.9 Mejoras de rendimiento y ubicaciones bloqueadas en almacén 3D en movilidad

Desde la versión 6.0.7 de Libra se distribuye una nueva versión del módulo de almacén que incorpora las siguientes mejoras: importante incremento de rendimiento en capa de renderizado, optimización de la consulta que obtiene las ubicaciones de un mapa, control de ubicación bloqueada (paquete PK\_GESTION\_UBICACIONES) con código de color, y modo de edición del mapa (habilitar borrado de una ubicación a través de su código).

#### <span id="page-18-2"></span>4.10 Carga de camión desde movilidad

Se ha desarrollado un nuevo programa para registrar la carga de camión con el circuito de hojas de carga.

#### <span id="page-18-3"></span>4.11 Ejecutar consulta en el generador de informes en movilidad

Se ha mejorado la gestión del parámetro EJECUTAR\_CONSULTA del generador de informes para que recupere el valor asignado en parámetros de menú, cuando procede de una rama de menú del tipo "GI:NOMBRE\_INFORME".

#### <span id="page-18-4"></span>4.12 Duplicar encuestas en movilidad

Se ha incorporado un nuevo programa para duplicar encuestas en movilidad y que se puede ejecutar desde el programa actual de encuestas web.

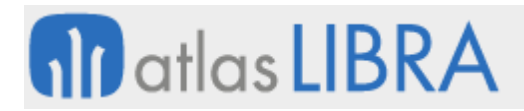

En este programa se pasa o se piden las cuentas y la entidad origen y debe tener un bloque para añadir un cliente nuevo y otro bloque donde se ven las encuestas duplicadas a partir de estas. Para éstas últimas, se ha añadido un nuevo campo en la cabecera de la encuesta y denominado "ENCUESTA\_ORIGEN" que se cumplimentará al duplicar una encuesta con la encuesta de la que hemos partido.

#### <span id="page-19-0"></span>4.13 Unidad por defecto de precio venta en captura de pedidos en movilidad

Se ha incorporado la posibilidad de que la captura de pedidos en movilidad (programa MWL.PEDIDOS) tenga en cuenta el parámetro ARTICULOS.UNIDAD\_DEFECTO\_PRECIO\_VTA.

#### <span id="page-19-1"></span>4.14 Avisos en la entrada de pedidos de venta en movilidad

Se ha añadido una nueva funcionalidad en la entrada de pedidos de venta de movilidad (programa MWL.PEDIDOS) que permite mostrar un aviso o avisos de advertencia personalizables, similar a los que se muestran cuando el artículo seleccionado no tiene stock.

De esta forma, se dispone de un parámetro a nivel de menú en el que se puede indicar un procedimiento personalizable a ejecutar en el momento de la carga de la línea de pedido. En este procedimiento se podría cargar la pila de mensajes a mostrar que se mostrarían a continuación de los mensajes de proceso ya existentes.

#### <span id="page-19-2"></span>4.15 Mejoras visuales en pedidos de venta en movilidad

Se ha añadido una nueva funcionalidad en la entrada de pedidos de venta de movilidad (programa MWL.PEDIDOS) que permite, una vez seleccionado el cliente, poder visualizar (al igual que se presentan ahora determinadas gráficas) dos áreas de datos (similar a los widgets), una con los domicilios de envío de dicho cliente y otro con las líneas de pedido pendientes de servir correspondientes al domicilio de envío seleccionado en el primer bloque.

#### <span id="page-19-3"></span>4.16 Riesgo de clientes y observaciones en ticket en el TPV de movilidad

Se ha desarrollado la posibilidad de realizar la gestión del riesgo de clientes en el programa TVP en movilidad, adicionalmente también se ha habilitado la opción para añadir observaciones a la cabecera del ticket en caso de que fuera necesario.

Para controlar el riesgo en el TPV, se ha añadido un parámetro a nivel de menú (programa MWL.TPV) que denomina CONTROLAR\_RIESGO (por defecto 'N'). Si el parámetro tiene el valor 'S', se controlará el riesgo del cliente de la siguiente manera: en el momento que el usuario cambia el cliente en el TPV, se añadirá al mensaje de "Cliente cambiado correctamente", se mostrará un mensaje modal que se debe aceptar indicando tal situación, pero, el usuario podrá continuar haciendo la venta en el TPV; en el momento de finalización de ticket, cuando se seleccione la forma de pago, si no tiene marcada la check "Obviar Riesgo", no se permitirá la finalización del ticket, mostrando un mensaje modal indicando tal situación.

El texto de observaciones en ticket se puede añadir debido a que se ha incorporado un campo denominado OBSERVACIONES en la tabla de cabecera del ticket (tabla TPV\_TICKETS\_CAB). Este

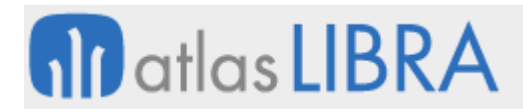

valor será cubierto por el usuario desde el TPV en el momento de la finalización del pedido. Este campo de observaciones será opcional de manera estándar y esto se controla con un parámetro a nivel de menú denominado REQUERIR\_OBS\_CABECERA (por defecto, 'N'). Este campo se mostrará en la impresión de ticket.

# <span id="page-20-0"></span>4.17 Etiqueta de fresco para materia prima en movilidad

Se ha desarrollado un nuevo programa en movilidad para poder imprimir una etiqueta de fresco para la materia prima. Esta etiqueta será del tipo 100x100 (igual que las de elaborado de fresco) y recogerá los siguientes datos: "Cliente", "Pedido", "Hoja de Carga", "Artículo", "Descripción", "Lote", "Repartidor" y "Textos de línea".

# <span id="page-20-1"></span>4.18 Mantener filtros en el programa de preparación de pedidos en movilidad

En el programa de preparación de pedidos en movilidad (programa MWL.RFPREPED) se ha incorporado la funcionalidad de mantener los filtros para el componente de listas de registros y buscador avanzado de las mismas. Para ello, se ha preparado el componente para que pueda almacenar, en memoria del navegador web, los filtros y agrupaciones aplicadas en cada momento (cada vez que el usuario aplica un filtro); y, consecuentemente, luego pueda inicializar el programa con esos filtros preestablecidos. Además de aplicarlos en la inicialización, es necesario aplicar los controles correspondientes para los casos en los que la lista de registros ya no tenga algunos de los filtros seleccionados. Se ha incluido además, la posibilidad de que este funcionamiento sea personalizable a través del mantenimiento de programas para cada bloque correspondiente.

# <span id="page-20-2"></span>4.19 Número de copias en entradas logísticas en movilidad

En el programa "Entradas Logísticas" en movilidad (programa MWL.RFENTRADAS) se ha incorporado la posibilidad de controlar el número de copias. Para ello, se ha incluido, un nuevo campo denominado NUMERO\_COPIAS en el bloque BREPORT.

# <span id="page-20-3"></span>5 Novedades incorporadas en el año 2020

A continuación, se indican las principales novedades incorporadas a este módulo durante este año.

#### <span id="page-20-4"></span>5.1 Control de líneas con precio nulo en la entrada de pedidos web

Se ha incorporado la posibilidad de controlar el comportamiento del programa de entrada de pedidos web con las líneas con precio nulo. Para ello, se ha añadido un nuevo parámetro en la entrada de pedidos web para controlar el comportamiento con las líneas a precio nulo. Por defecto tendrá el valor 'S' que es cómo ha funcionado el programa hasta ahora. Si este parámetro tiene el valor 'N', cuando se integren las líneas de la plantilla y al validar un artículo del buscador, sólo se podrá registrar el artículo si tiene precio o es una línea de regalo.

# <span id="page-21-0"></span>5.2 Registrar entrada en puntos de control mediante lectura EAN128 en movilidad

Se ha incorporado la posibilidad de realizar la notificación de la declaración de la producción mediante lectura de códigos de barra EAN128 o bien mediante la introducción manual de datos por el operario. En concreto, se permite que se pueda realizar esta lectura en el programa de puntos de control para registrar la entrada con la lectura de código de barras EAN128 correspondiente a la etiqueta resumen total palet. Mediante esta lectura se valida que el lote de la etiqueta corresponde con el lote indicado en el punto de control y que se arrastran las cantidades indicadas a los campos correspondientes, recalculado el resto de las unidades (si existiesen) en función de la cadena logística. El registro se validará de forma automática para que no sea necesaria la intervención de usuario (se puede fijar la acción a ejecutar al realizar la lectura de finalizar el palet).

#### <span id="page-21-1"></span>5.3 Control de cambios en el panel de actividad de almacén

Se ha incorporado la posibilidad de controlar cambios en el panel de actividad de almacén. Para ello, se permite registrar cualquier cambio que se realice, es decir cuando se desplace un recuadro de un día a otro registrar usuario, fecha, valores anteriores y valores nuevos. También se ha parametrizado que se muestre una pantalla para introducir observaciones. En el detalle se muestran tanto las modificaciones y las observaciones incluidas.

#### <span id="page-21-2"></span>5.4 Reimpresión de etiquetas en pesajes de peso variable en movilidad

Se ha incorporado la posibilidad de reimprimir la etiqueta en el programa "Pesaje de Peso Variable" (programa MWL.PESOVAR). En concreto, se permite reimprimir la etiqueta de cualquiera de los pesajes ya realizados en este programa (antes de esta mejora, sólo se podía imprimir la etiqueta después de realizar el pesaje). Para ello, se ha incluido un botón en el bloque V\_HISTORIAL que lanza el formato de etiqueta para ese movimiento (el movimiento está grabado en la tabla PRF\_PREPARACION\_TAREAS\_DET\_LIN).

# <span id="page-21-3"></span>5.5 Lectura de EAN128 en puntos de control de producción estándar

Se ha incorporado la posibilidad de que la lectura de códigos de barras EAN128 en los puntos de control (movilidad) con la acción PRODUCCION funcione también en la producción estándar de un solo producto (hasta esta mejora, sólo funcionaba en la multiproducción).

#### <span id="page-21-4"></span>5.6 Control de precios en TPV Tienda

Se ha mejorado el control de precios en el programa TPV Tienda (programa TPV\_TIENDA). Para ello, se ha modificado el programa TPV Tienda y la tabla TPV\_TIENDA para que, por tienda, se puedan indicar dos listas de precios de las que se pueda obtener el precio en el momento de la venta, así como otra lista adicional para indicar de dónde se sacará el precio suelo de cada artículo. Estos campos llevarán, como lista de valores, la lista de precios filtrada por la organización comercial parametrizada para la tienda en el primer bloque del programa. Adicionalmente, se añade al programa TPV (programa MWL.TPV) un parámetro de menú que

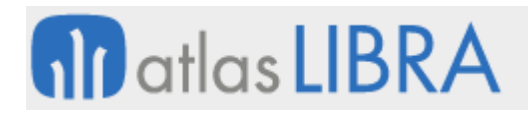

sea PRECIOS\_X\_TIENDA (por defecto, 'N'). De esta manera, si se desea este nuevo comportamiento será necesario indicarlo como parámetro de menú.

También se ha modificado la obtención del precio desde el TPV de la movilidad (paquete PK WEB TPV, función CALCULAR PVP ARTÍCULO, para que, si el parámetro de menú PRECIOS X TIENDA está a valor 'S', se obtendrá el precio de la lista de precios indicada en la parametrización de la tienda (siempre y cuando no tenga un valor nulo). Si al buscar el precio para ese artículo, no se encontrara el mismo, se invocará a la función que obtiene el precio del artículo el programa del TPV a la escritura de esta propuesta PK\_TPV\_PRECIO.DEVUELVE\_PRECIO.

Por último, se ha modificado el mismo paquete de la movilidad (paquete PK\_WEB\_TPV) para que, cuando el usuario indique un precio manual en el momento de introducir la línea, si el parámetro PRECIOS\_X\_TIENDA está a valor 'S', se comprobará que ese nuevo precio es menor o igual al de la lista de precios indicada como tarifa suelo en el mantenimiento de tiendas. Si el precio mecanizado supera el de la tarifa suelo, se solicitará autorización para dicha operación.

#### <span id="page-22-0"></span>5.7 Pre-asignar la descripción del lote en las pesadas de producción

Se ha habilitado la opción de pre-asignar la Descripción del Lote antes de que empiecen a grabar las Pesadas de Producción.

Stock por cliente propietario en la consulta de artículos en movilidad

En el programa de consulta de artículos en movilidad (programa MWL.ARTICULOS) se ha habilitado la opción de ver el stock por cliente propietario, tanto en el bloque de stock como en el gráfico mostrado en el bloque principal.

#### <span id="page-22-1"></span>5.8 Geolocalización de tareas de BPM en movilidad

Se ha incorporado la posibilidad de parametrizar, en las tareas de BPM, que se capture la posición GPS en la ejecución o finalización de la tarea. Los datos de longitud y latitud quedarán grabados en la clave de la tarea y al evento para identificar si fue a la ejecución o a la finalización. También se grabará la fecha y hora de la captura.

#### <span id="page-22-2"></span>5.9 Captura de geoposición en la firma digital del albarán en movilidad

Se ha modificado el programa "Firma Digital del Albarán" en movilidad (programa MWL.FIRMALV) para registrar la geoposición en el momento de registrar la firma. Para ello se enviará la información de geolocalización junto a la imagen de la firma para ser procesada. Esta información será almacenada en la base de datos en dos campos de la tabla ALBARAN\_VENTAS\_VALIDADO denominados latitud y longitud respectivamente. Se han añadido estos dos campos en el mantenimiento para poder visualizarlos.

# <span id="page-22-3"></span>5.10 Información ampliada por clientes en la vista 360º en movilidad

Se ha incorporado la posibilidad de ampliar información de clientes en la vista 360 en movilidad. En concreto, se amplía la información de agenda y de datos de clientes. Para ello, se

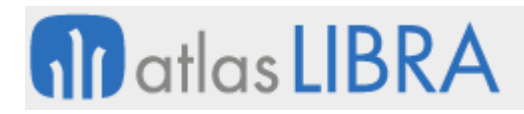

ha añadido al programa "Consulta de Clientes" (programa MWL.CMCLIENTE) una serie de parámetros de menú nuevos y un parámetro por cada gráfico (por defecto, con valor 'S') que se muestra en el campo EXTRA\_CLIENTE.INFO\_AMPLIADA. Como consecuencia de activar estos parámetros el comportamiento sería el que se describe a continuación.

En la pestaña de "Agenda", se ha modificado el bloque AGENDA, en la lista de registros que se muestra en este bloque, para añadir un nuevo campo oculto que permita recuperar el valor del campo AGENDA\_CLIENTES.PRINCIPAL. Para cada registro, si este campo tiene valor 'S', se aplicará un formato diferente para la fila con el que se cambiará el color de fondo de la fila para marcar que es el contacto principal.

En la pestaña de "Datos", se ha añadido un campo adicional "% Dto. Máximo" y se ha modificado el campo "% Dto. Global" (campo POR\_DESCUENTO\_GLOBAL) para mostrar el valor de EX\_CLIENTES\_PARAMETROS del cliente seleccionado. En el bloque DATOS\_CLIENTE se han modificado los campos "Forma Cobro" (FORMA\_COBRO\_PAGO) y "2ª F. Cobro" (SEGUNDA\_FORMA\_CP) para mostrar la descripción de la forma de pago del cliente. Se han modificado también el campo "Tipo de Cliente" (TIPO\_CLIENTE) y el indicador "Cobros Pendientes" para mostrar los cobros pendientes del cliente por delegación

#### <span id="page-23-0"></span>5.11 Más información asociada a la recogida de firma del albarán en movilidad

Se ha incorporado más información asociada a la recogida de firmas del albarán en movilidad. Para ello, se ha modificado el programa de firma del albarán en movilidad (programa MWL.FIRMALV) añadiendo más información sobre el firmante y la entrega. En concreto, se ha añadido: "Nombre de la persona que firma", "DNI de la persona que firma", "Observaciones de la entrega", "Coordenadas GPS" (se recogen de forma automática), "Código de palet que devuelve" (con lista de valores de PRESENTACIONES que tengan el campo CONTROL\_PALET='S'), "Número de palets que devuelven" y 10 campos reservados alfanuméricos, otros 10 numéricos y otros 10 de tipo fecha/hora. También se ha modificado la actual consulta de albaranes de Libra (programa CONALB) incorporando un plug-in en el bloque de cabecera del albarán que permita navegar a consultar ALBARAN\_VENTAS\_LOGO. Consecuentemente, se ha modificado la pantalla actual de consulta de albaranes de ventas de la vista 360º (programa CONSGEN).

#### <span id="page-23-1"></span>5.12 Multiselección en autorizaciones de pedidos en movilidad

Se ha incorporado la posibilidad de realizar autorizaciones multipedido (multiselección) en el programa de autorización de pedidos en movilidad. Para ello, se ha modificado la lista de pedidos para cambiar el comportamiento al pulsar sobre uno de ellos. Con esta mejora, al pulsar se visualizarán una serie de botones con acciones en la derecha de cada registro. Entre estas opciones estará la de SELECCIONAR. Al tener seleccionado alguno de los registros, se activarán dos botones en la barra superior para APROBAR y RECHAZAR en grupo.

El proceso recorrerá los registros seleccionados y ejecutará la acción por cada uno de ellos. Al finalizar todos los registros, se mostrarán posibles mensajes de errores. Si existe algún

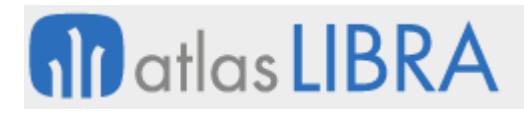

problema con un registro el proceso lo salta y continúa con el siguiente, mostrando el resumen al final.

#### <span id="page-24-0"></span>5.13 Visualizar la información de riesgos en autorización de pedidos

Se ha incorporado la posibilidad de visualizar la información de riesgos en la autorización de pedido. Para ello, al pulsar sobre un registro, hay una opción nueva que permite visualizar la información de la tabla RIESGOS LOG FILE para tener información de los riesgos asociados. Este botón de acción solo se visualizará si el registro tiene alguna información.

También se ha incorporado otra acción para ver el "Detalle" del pedido. Pulsando sobre esta acción se visualizarán las líneas del pedido. Si alguna línea tiene información en la tabla RIESGOS\_LOG\_FILE se indicará en el texto a continuación de la línea.

# <span id="page-24-1"></span>5.14 Validación automática en autorización de pedidos en movilidad

Se ha incorporado la posibilidad de realizar, en la autorización de pedidos en movilidad y para el usuario autorizador, una validación automática (evitar tener que volver a introducir la clave). Para ello, se ha añadido un nuevo parámetro denominado "VALIDACION\_AUTOMATICA" (por defecto, 'N').

Si este parámetro estuviera activado (valor en 'S') y el usuario validado tiene solamente un autorizador asignado se usará ese para el proceso, sin necesidad de introducir la clave.

#### <span id="page-24-2"></span>5.15 Nuevos plug-ins en autorización de pedidos a vistas 360º

Se han incorporado las listas de registros de pedidos y sus líneas para permitir asociar plug-ins desde el Mantenimiento de Programas y preparar de forma estándar la navegación a la vista 360º del cliente y del artículo.

#### <span id="page-24-3"></span>5.16 Visualización de alertas de artículos en la grabación de pedidos

Se han realizado las modificaciones necesarias en el programa para visualizar los avisos de un artículo en la grabación de la línea del pedido. Para ello, se ha creado, en el bloque "REGISTRO", un nuevo campo de tipo CLOB denominado "INFORMACION" (por defecto oculto). Este campo se ha posicionado al comienzo del bloque y nos permitirá mostrar información relacionada con el artículo. En el proceso que inicializa el bloque "REGISTRO" se comprueba si existe algún aviso para el artículo en curso. Si es así, se activa la visualización del campo. El campo INFORMACION realizará una llamada, en la entrada de campo, a un nuevo proceso del paquete PK\_WEB\_PEDIDOS\_VENTAS que devolverá un dato de tipo CLOB. En este proceso, se revisan las líneas de aviso para el artículo, controlando aquellas que sean de presupuesto, pedido o albarán directo (dependiendo del modo de funcionamiento del programa en el que nos encontremos). Esta información solamente se visualizará en el bloque de grabación de línea cuando seleccionemos el artículo desde el buscador.

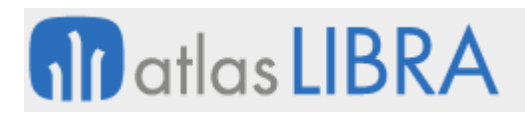

# <span id="page-25-0"></span>5.17 Traspasos parciales de palets en movilidad

Se ha implementado la funcionalidad de traspaso parcial de palets en el programa "Cambio Zona / Situación" (programa MWL.PESRFCAMBIO).

Antes de esta mejora, el programa "Cambio Zona / Situación" no permitía los traspasos entre almacenes de palets parciales, ya que cuando se introduce el palet realiza los movimientos por el total de cantidades. Con esta mejora, se ha añadido la posibilidad de poder modificar las cantidades a traspasar una vez leído el palet tal como se produce en los movimientos entre zonas paletizadas y no paletizadas.

# <span id="page-25-1"></span>5.18 Ofertas de promoción en la entrada de pedidos en movilidad

Se ha incorporado la posibilidad de aplicar ofertas de distribución (programa F\_MANOFE) en la entrada de pedidos en movilidad.

# <span id="page-25-2"></span>5.19 Almacenes con stock por palet en cambios de ubicación en movilidad

Se ha incorporado la funcionalidad para que, a partir del palet, se pueda comprobar en qué almacenes existe stock cuando se realiza un cambio de ubicación en movilidad. De este modo se evita al carretillero que lo tenga que buscar a su criterio. Si hay stock en un único almacén, se llevaría directamente almacén de salida; pero si hubiera varios almacenes con stock se solicitaría con una lista de valores filtrada por dicho palet trasladando las validaciones al campo almacén correspondientes para recoger los datos a mostrar del stock.

# <span id="page-25-3"></span>5.20 Añadir galería de imágenes en la consulta de artículos en movilidad

Se ha incorporado la posibilidad de ver galerías de imágenes en la consulta de artículos en movilidad. Para ello, se ha modificado el programa de consulta de artículos en movilidad (programa MWL.ARTICULOS) para permitir la visualización de la galería de imágenes del artículo. De este modo, se ha cambiado la función estándar de Libra para obtener la imagen principal del artículo, de modo que se compruebe también la tabla ARTICULOS\_IMAGENES\_GALERIA. Consecuentemente, se ha creado una nueva sección en el programa de consulta de artículos en movilidad (programa MWL.ARTICULOS) para obtener el listado de imágenes asociadas en ARTICULOS IMAGENES GALERIA y generar una galería. Las imágenes se visualizarán una a una con un paginado para desplazarse entre ellas.

# <span id="page-25-4"></span>5.21 Evitar devolución del cambio en cobros en movilidad

En el programa de cobros en movilidad (programa MWL.COBROS) se ha añadido un check de "devolución cambio" para indicar que el efecto se cobre por el total cobrado y no por el total del efecto, cuando no se devuelve efectivo al cliente.

# <span id="page-25-5"></span>5.22 Cambio del tipo de palet desde movilidad

Se ha incorporado la funcionalidad para cambiar el tipo de palet desde movilidad.

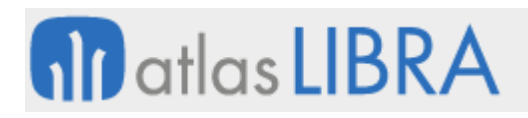

# <span id="page-26-0"></span>5.23 Modificación de la tara en movilidad

Se ha incorporado la posibilidad de modificar a la tara en movilidad. Para ello, se han revisado los programas de "Captura de peso de un palet" (programa MWL.CAPPESPAL) y "Captura y distribuye el peso de palet" (programa MWL.RECPESPAL).

En el programa "Captura de peso de un palet" (programa MWL.CAPPESPAL) se ha añadido un parámetro de menú denominado USAR\_TARA (por defecto 'N'). Si este parámetro de menú se encuentra con valor 'S', el programa permitirá la modificación del valor propuesto del campo "Tara".

Consecuentemente, también se ha añadido al bloque de inicio del programa "Captura y distribuye el peso de palet" (programa MWL.RECPESPAL) el campo "Tara", por defecto inactivo y oculto. A este programa se ha añadido un parámetro de menú USAR\_TARA (por defecto 'N'). Si ese parámetro se encuentra a 'S', el campo "Tara" del bloque inicio será visible y editable. También se ha modificado el código de validación del campo NUMERO\_PALET para que, si el parámetro USAR\_TARA es 'S', se calcule la tara para proponer un valor al igual que hace el programa "Captura de peso de un palet" (programa MWL.CAPPESPAL); una vez propuesta la tara, esta será editable por el usuario. Del mismo modo, se ha modificado la función VALIDAR\_PESADA del paquete PK\_WEB\_RECPESPAL para contemplar el valor de la tara y restarlo del peso capturado antes de realizar el reparto del peso.

# <span id="page-26-1"></span>5.24 Visualizar la imagen del artículo en el recuento de inventario en movilidad

Se ha incorporado la posibilidad de visualizar la imagen del artículo en el recuento de inventario en movilidad. Para ello, en el programa "Recuento de Inventario" (programa MWL.RECUENTO), se ha añadido un nuevo parámetro de menú para indicar si se desea ver la imagen del artículo durante el proceso de recuento. Por defecto, se asume que no se desea ver.

# <span id="page-26-2"></span>5.25 Archivos vinculados a albaranes desde la consulta de clientes en movilidad

Se ha activado la opción para visualizar los archivos vinculados a los distintos albaranes de venta desde el programa "Consulta de Clientes" en movilidad (programa MWL.CMCLIENTES), del mismo modo que es posible realizar esta consulta desde la Vista 360º en la versión de escritorio.

# <span id="page-26-3"></span>6 Novedades incorporadas en el año 2021

A continuación, se indican las principales novedades incorporadas a este módulo durante este año.

# <span id="page-26-4"></span>6.1 Asumir cantidad total stock en preparación de pedidos en movilidad

Se ha activado la opción para que se asuma el total de stock como cantidad predeterminada en los programas de preparación de pedidos. Para ello, se ha incorporado la opción "Asumir Cantidad = Total Stock" a los programas "Preparación Pedidos" de movilidad (programa

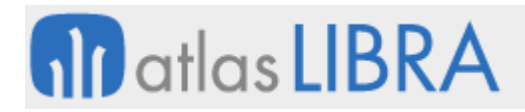

MWL.RFPREPED) y "Preparación Pedidos Radio Frecuencia" (programa PRF\_PREPED). Con dicha opción activada, estos programas cargan la cantidad total de stock que haya para ese artículo, almacén, zona, situación, presentación y lote.

# <span id="page-27-0"></span>6.2 Reservados en cabecera de pedidos de venta en movilidad

Se ha incorporado la posibilidad de cumplimentar campos reservados de tipo carácter y numérico en la cabecera de pedidos de venta en movilidad. Para ello, se ha modificado el programa de entrada de pedidos de venta en movilidad (programa MWL.PEDIDOS) para que, mediante personalización, se permita cumplimentar los reservados carácter y numéricos de cabecera de pedido.

#### <span id="page-27-1"></span>6.3 Control de modificaciones en pedidos exportados

Se ha añadido un nuevo control en el programa "Consulta de Ventas" en movilidad (programa MWL.CONPED) para que, si el usuario está en modo consulta del pedido y en ese momento se exporta, pueda bloquear la entrada a la modificación.

#### <span id="page-27-2"></span>6.4 Fecha máxima en notificaciones push

Se ha añadido a la tabla MENSAJES\_MENU un nuevo campo FECHA\_MENSAJE\_HASTA que tiene como función impedir que más allá de la fecha y hora designadas se propaguen notificaciones push a la movilidad.

Para aplicar esta condición se ha añadido una nueva propiedad denominada FECHA\_MOSTRAR\_HASTA a PK\_MENU\_MENSAJES.SET\_PROPIEDAD para aplicar esta condición. Esta propiedad esta soportada en los programas de "Mensajes" (programa MWL.CRMMENSAJ en movilidad y CRMMENSAJ en la versión de escritorio).

#### <span id="page-27-3"></span>6.5 Soporte de etiquetas NFC en movilidad

A partir de la versión de entorno 6.3.9 se incluye un nuevo componente que permite realizar lecturas de etiquetas NFC. El funcionamiento es similar a cómo se realiza con la lectura de códigos de barras: en el campo del bloque que va a obtener el valor, en "Indicación", se especifica la opción "NFC". Con esa indicación se activará un botón a la derecha del campo para realizar la lectura:

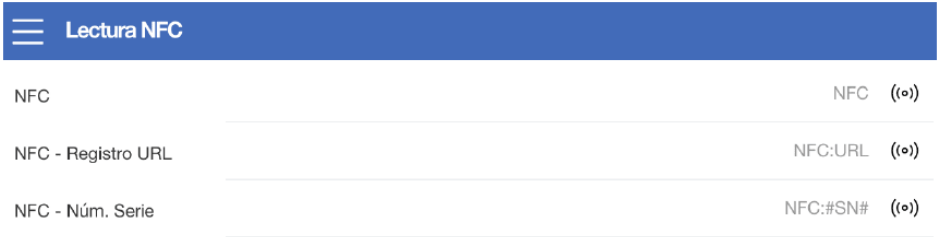

Una etiqueta NFC puede contener varios registros. Si queremos cargar un tipo de registro en concreto, podemos especificar en "Indicación" el valor del tipo (o ID del registro). Por ejemplo, "NFC:URL", si queremos recuperar el número de serie de la etiqueta, especificaremos:

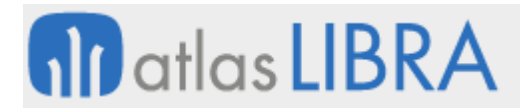

"NFC:#SN#"; si hay varios y no hemos especificado tipo de registro o ID, nos aparecerá una lista con la información para que seleccionemos el dato que queremos cargar en el campo:

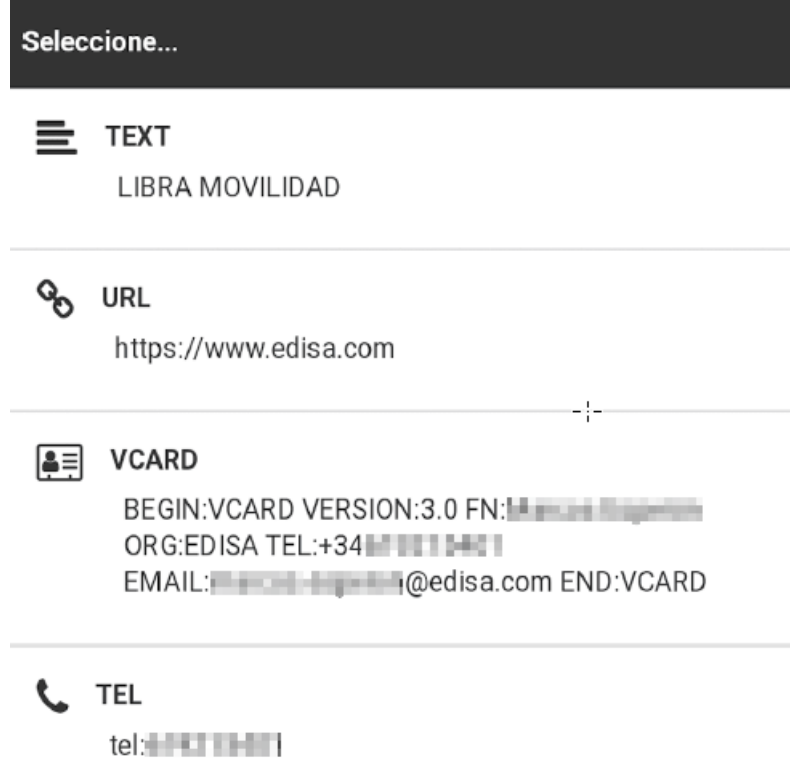

Actualmente la compatibilidad de esta tecnología web es bastante limitada. De forma estable se ha activado en navegador Chrome para Android a partir de la versión 90:

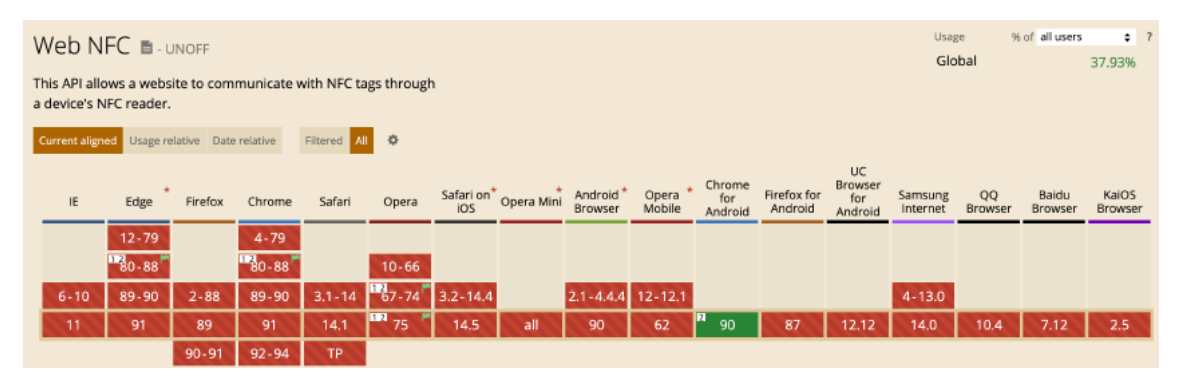

#### <span id="page-28-0"></span>6.6 Registro de la tara en captura de peso de palet

Se ha incorporado el campo de TARA en los programas de "Captura de peso de un palet" (programa MWL.CAPPESPAL) y "Captura y distribuye el peso de palet" (programa MWL.RECPESPAL). Además, se ha incluido un parámetro de menú para permitir modificar el valor del campo.

# <span id="page-29-0"></span>6.7 Cantidad total del stock en preparación de pedidos

En parámetros de hoja de carga donde se indica "Asumir cantidad" se ha incorporado una nueva opción denominada "Total stock". Esta opción permite que, dentro del programa de Preparación de Pedidos de movilidad (programa MWL.RFPREPED), el sistema proponga la cantidad total del stock que haya para el artículo, almacén, zona, presentación y lote.

# <span id="page-29-1"></span>6.8 Nuevos parámetros y funcionalidades en pedidos de venta en movilidad

A partir de la versión de entorno 6.1.1, se han incorporado nuevos parámetros y funcionalidades en el programa de pedidos de venta en movilidad (programa MWL.PEDIDOS).

Entre los nuevos parámetros, se pueden destacar:

FORZAR\_RECUPERAR: Después de validar, si el cliente tiene pedidos pendientes, se pasa previamente por la pantalla de recuperar un pedido (S/N, por defecto S). Si el usuario no finaliza el pedido y lo integra en LIBRA, los pedidos de MOVILIDAD se quedan pendientes de integrar. Para forzar el recuperarlo (o eliminarlos si es que ya no se quieren procesar) se activa por defecto este nuevo parámetro para que tras la validación de la cabecera siempre se pase por la pantalla de recuperar pedidos. Además, esta lista de pedidos pendientes se ha rediseñado para que sea más visual:

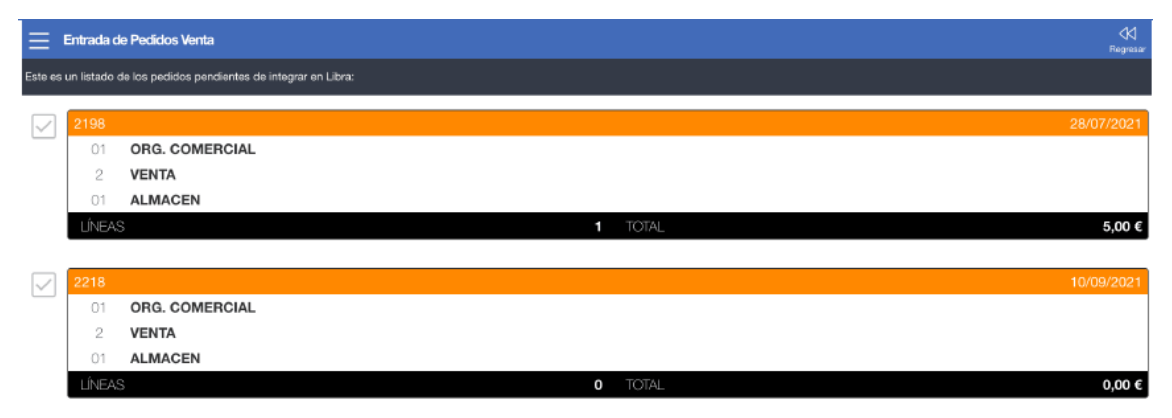

RECUPERAR\_PEDIDO\_ACTIVO: Indica si se entra en el programa recuperando el pedido activo en base al cliente pasado por parámetro (S/N, por defecto N). En lugar de permitir seleccionar al usuario el pedido pendiente o crear uno nuevo, si activamos este parámetro el programa cargará ya de forma automática el pedido pendiente de finalizar del mismo cliente, tipo de pedido, org. comercial... de los datos de la cabecera.

MODO DIRECTO ARTICULO: Si se pasa un código artículo, se entra en el buscador y filtra directamente por ese código, la primera vez. Este parámetro se usará solamente en aquellos casos en los que se llama al programa de pedidos de venta (programa MWL.PEDIDOS) como plug-in desde otro programa (requiere que también se envíe el cliente como parámetro). En combinación con el parámetro anterior, se podría llamar al programa desde otro punto para agregar un artículo en concreto y se va cargando a línea sobre el pedido activo del cliente.

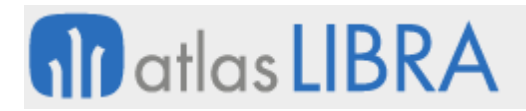

UNICA\_LINEA\_POR\_ARTICULO\_LOTE: Indica si se recupera automáticamente la línea de pedido si ya hay una para ese artículo/lote (S/N, por defecto N). Cuando el usuario selecciona un registro del buscador, el programa revisará las líneas actuales y si encuentra una para el mismo artículo/lote la cargará automáticamente para modificar la cantidad. De este modo no existirán en el pedido dos líneas con el mismo artículo/lote.

USAR\_DETALLE\_CATALOGO: Indica si se lanza el programa de catálogo al solicitar el detalle de un artículo (S/N, por defecto N). Al activar este parámetro se modifica el comportamiento del botón de información del artículo para que cuando se pulse se llame en una ventana modal al programa de catálogo filtrando por el artículo en cuestión, y de ese modo poder mostrar información más detallada del artículo.

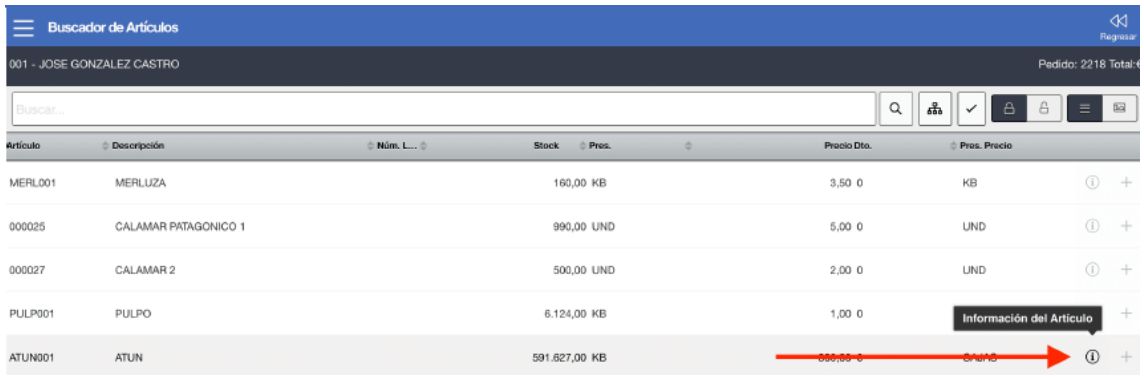

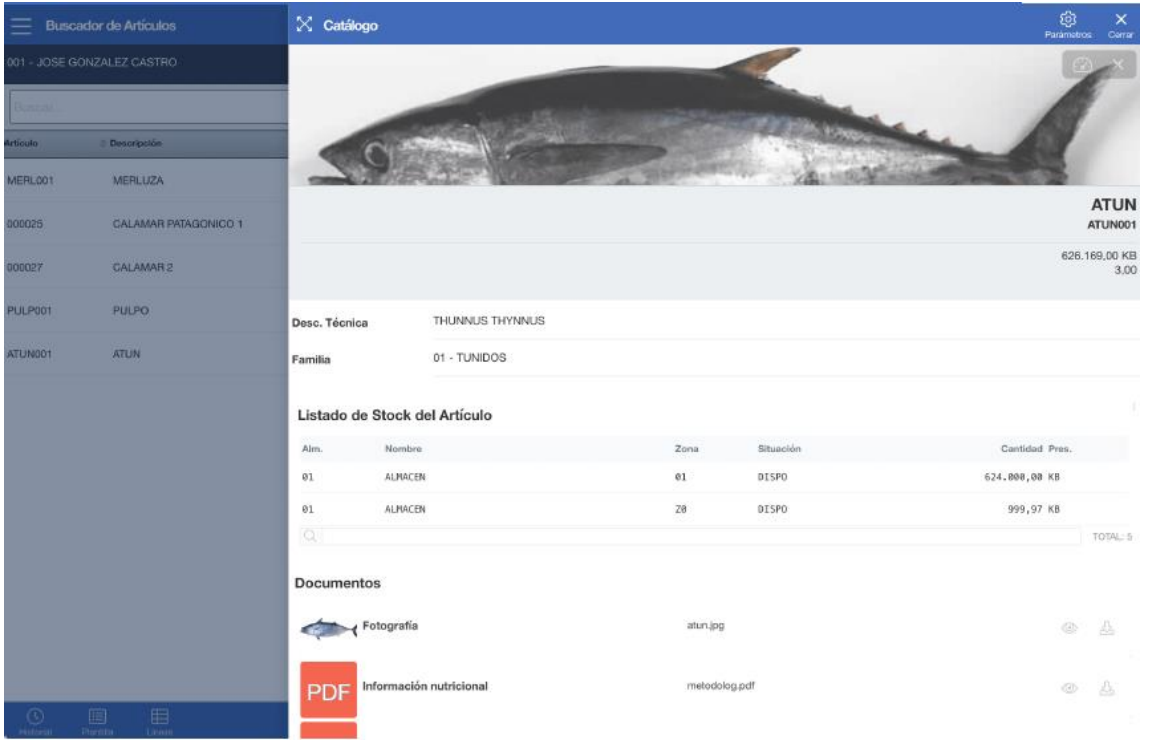

DIAS\_HISTORIAL\_DEFECTO: Número de días tener en cuenta en la consulta del historial en caso de no indicarse un periodo manualmente. Hasta esta mejora no se aplicaba una limitación en la búsqueda del historial de ventas. Con este parámetro se puede indicar el límite de días

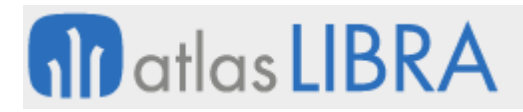

para visualizar los resultados. Se puede combinar con la variable de sesión FECHA\_INICIO\_HISTORIAL.

En relación con nuevas funcionalidades, se pueden destacar:

CANTIDAD RÁPIDA: Se habilita un campo en el bloque V\_BUSCADOR para agregar una línea con esa cantidad indicada del artículo seleccionado. Para ello se personaliza la columna C31 para indicar la cantidad (de la presentación de la línea) que se agrega al pulsar el botón:

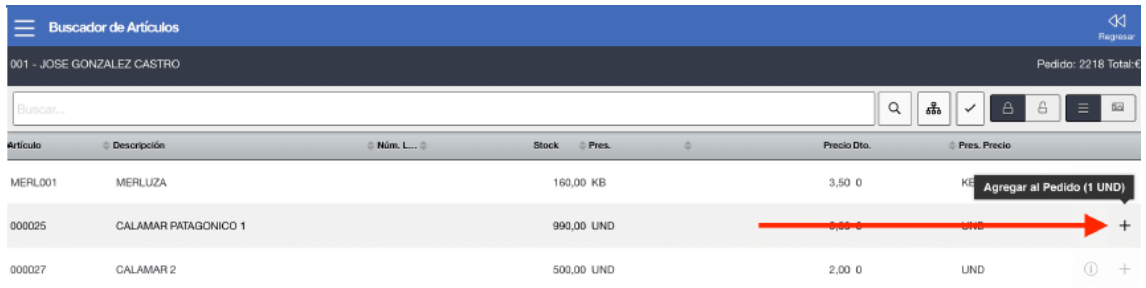

MOSTRAR IMAGEN EN LISTA: Podemos visualizar en la lista de registros (incluido en la plantilla) la imagen principal del artículo. Para ello, en el bloque correspondiente, usaremos el código de Parámetros Web para añadir: "mostrar\_imagen\_lista":"S".

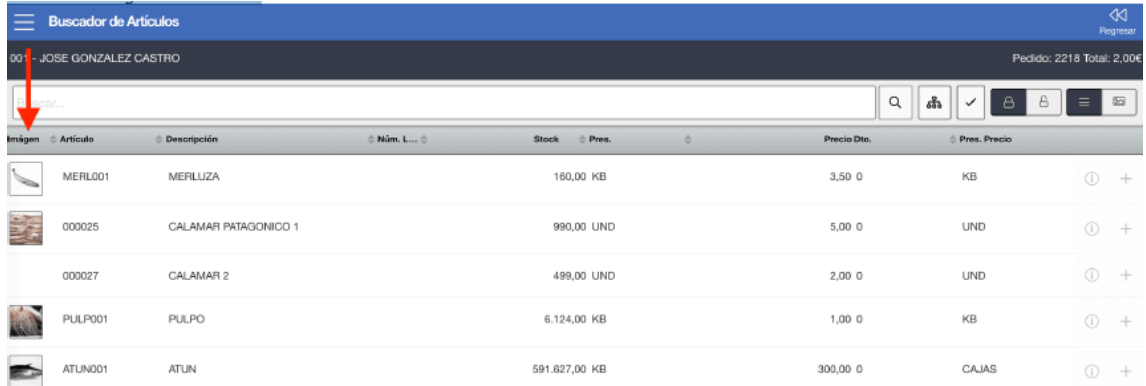

MODIFICAR CANTIDAD, PRECIO Y DTO EN LA SELECCIÓN MÚLTIPLE. Existe el parámetro PERMITIR\_SELECCION\_MULTIPLE que indica si se pueden seleccionar varias líneas del buscador a la vez para agregar al pedido, pero con las cantidades y precios sugeridas sin posibilidad de cambiar. Con esta mejora, cuando activemos este parámetro, podremos llegar a modificar cantidad, precio y descuento 1. La cantidad puede tener preasignado el valor de la columna "Cantidad Rápida". Para permitir la edición de las columnas "Precio" y "Dto" tendremos que personalizar la check de "Desactivar Modificación" de esas columnas. A medida que modifiquemos los campos se seleccionará de forma automática la línea (marcándola en naranja). Para agregarlas al pedido pulsamos sobre el botón inferior de "Procesar".

# **fin** atlas LIBRA

#### **ACTUALIZACIONES LIBRA 2018-2024**

MOVILIDAD

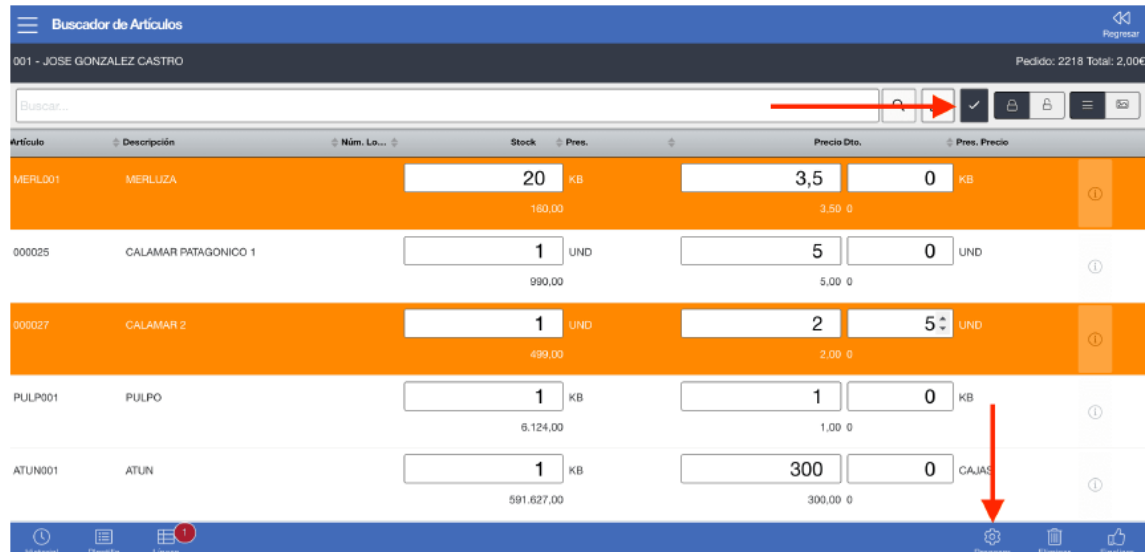

# <span id="page-32-0"></span>6.9 Captura de firmas en movilidad

Se ha incorporado al programa de captura de firmas de movilidad para albaranes, el filtro por código de barras y la posibilidad de cargar imágenes adicionales.

# <span id="page-32-1"></span>6.10 Filtros en la consulta de entradas logísticas en movilidad

Se ha añadido la posibilidad de filtrar por albarán de compras externo e interno en la consulta de entradas logísticas de movilidad.

# <span id="page-32-2"></span>6.11 Generación de XLSX en movilidad

Se ha habilitado la posibilidad de generar ficheros Excel en formato XLSX en movilidad. Para ello, se ha incorporado el uso del servicio GAL\_EXCEL desde movilidad.

# <span id="page-32-3"></span>6.12 Control de pedidos exportados en modificación de pedidos de ventas

Se ha añadido un nuevo control en el programa de consulta de pedidos de ventas por movilidad (programa MWL.CONPED) para impedir que se pueda modificar si el pedido está exportado (campo que se cambia a "S" cuando hay integraciones con un software tercero).

# <span id="page-32-4"></span>6.13 Devolución del cambio en el programa de cobros en movilidad

En el programa de cobros de movilidad (programa MWL.COBROS) se ha añadido un campo check al programa de cobros de movilidad (por defecto, oculto) para que el efecto sea cobrado por el total entregado al vendedor y no por el total del efecto, quedando saldo a favor del cliente, cuando no se devuelve el cambio al cliente.

# <span id="page-32-5"></span>6.14 Visualización de plug-ins en Expedientes en movilidad

En el programa de Expedientes Cabecera en movilidad (MWL.CRMEXPEDIENTES\_CAB) se ha incorporado la opción para permitir visualizar los plug-ins del bloque incluso cuando se está en modo de inserción.

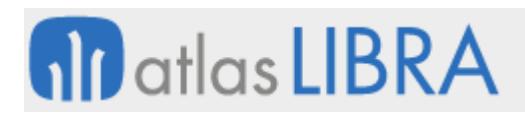

# <span id="page-33-0"></span>6.15 Campo de firma en clientes en movilidad

Se ha desarrollado un nuevo programa para el registro de la firma de clientes en movilidad (programa MWL.FIRMACLI). Este programa siempre ha de ser llamado con un código de cliente por parámetro. Si el cliente pasado por parámetro no tiene firma, se mostrará directamente el componente para la captura. Si el cliente ya tuviera firma se visualiza directamente la información con la imagen. Este programa será llamado por plug-in desde el programa de Clientes en movilidad (programa MWL.CLIENTES) y se activará solamente cuando el código de cliente no sea nulo.

Adicionalmente, en LIBRA se ha creado la tabla CLIENTES\_FIRMA para almacenar la imagen de la firma: CODIGO EMPRESA, CODIGO CLIENTE, FECHA\_GRABACION, USUARIO\_GRABACION, IMAGEN.

# <span id="page-33-1"></span>6.16 Mostrar artículo en puntos de control

Se ha añadido la opción, en los puntos de control, de mostrar el código del artículo por parametrización.

#### <span id="page-33-2"></span>6.17 Multiselección en pedidos en movilidad

Se ha desarrollado una funcionalidad que permite la selección múltiple de artículos para cargar en las líneas de pedido en movilidad (programa MWL.PEDIDOS). En la selección se habilita poder modificar datos de cantidad, precio y descuentos.

#### <span id="page-33-3"></span>6.18 Nuevos campos en cambio de zona en movilidad

En el programa de "Cambio de Zona / Situación" (programa MWL.RFCASIZO) se han añadido nuevos campos para solicitar y grabar en los movimientos de almacén: NUMERO\_DOC\_EXT, OBSERVACIONES, MATRICULA, CENTRO\_COSTE. También se ha incorporado la posibilidad de que el programa permita introducir artículos que no están incluidos en solicitud (cuando se está trabajando con solicitudes de material).

#### <span id="page-33-4"></span>6.19 Programa de metadatos en movilidad

Se mejora la funcionalidad de los programas de metadatos en movilidad para permitir ingresar registros sin tener que regresar y nuevamente dar clic en la opción de nuevo registro.

# <span id="page-33-5"></span>7 Novedades incorporadas en el año 2022

A continuación, se indican las principales novedades incorporadas a este módulo durante este año.

# <span id="page-33-6"></span>7.1 Entrada de partes de trabajo en movilidad

Se ha incorporado el programa de Entrada de Partes de Trabajo del Módulo de Nominas en movilidad. El programa en movilidad contempla toda la configuración actual de disponer de

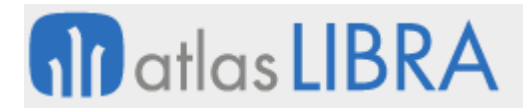

Plantillas de Conceptos de Partes, con sus permisos por usuario y los posibles controles de cada concepto en los campos de Cantidad, Precio y entrada obligatoria desde Calendario.

# <span id="page-34-0"></span>7.2 Captura de geoposición en la firma en movilidad

Se añade la posibilidad de grabar la geoposición en el momento de capturar la firma en el programa de "Firma Digital del Albarán" en movilidad (programa MLV.FIRMALV).

#### <span id="page-34-1"></span>7.3 Exportar listas de registros a Excel en movilidad

A partir de entorno 6.4.1 el componente de listas de registros tiene una nueva opción para exportar los elementos a Excel. Para acceder a esta opción, se realizaría desde el botón de opciones del buscador avanzado con la opción "Exportar a Excel". El parámetro PERMITIR\_EXPORTAR\_A\_EXCEL por defecto tiene el valor a "N". Se puede habilitar de forma general en el JavaScript del programa al llamar al componente de tipo lista, o bien personalizando los Parámetros Web del bloque correspondiente con PERMITIR\_EXPORTAR\_A\_EXCEL con valor "S". Esta funcionalidad solo estará disponible si el buscador avanzado de la lista está activo.

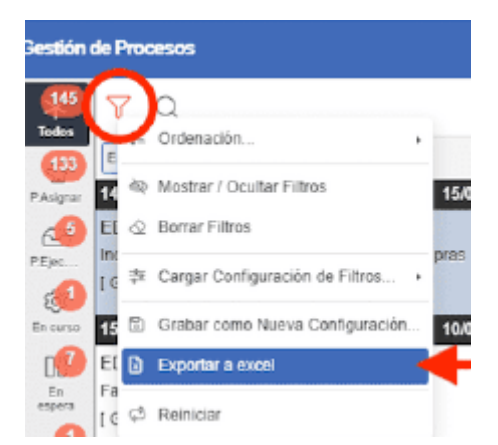

Al pulsar sobre esta opción nos aparecerá una ventana de selección con las columnas disponibles para exportar:

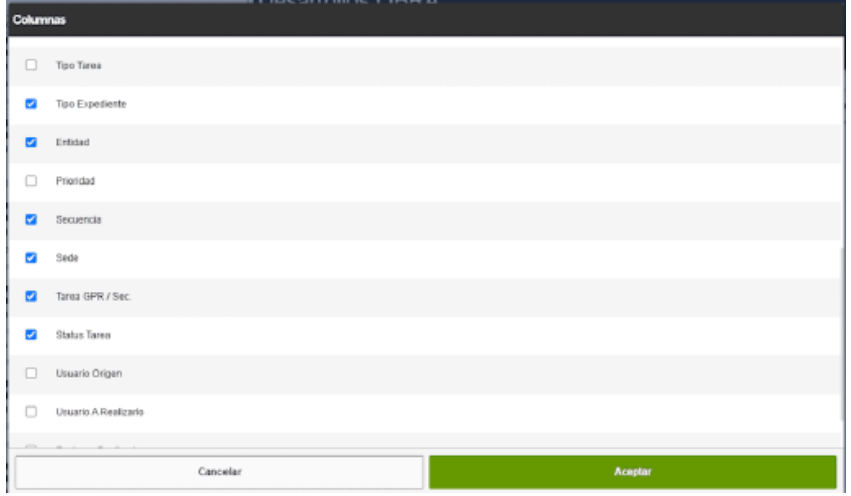

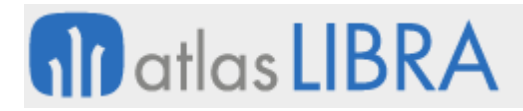

Se verán todas aquellas columnas que NO tengan marcada la opción "Desactivar Búsqueda Contextual" en el Mantenimiento de Programas. Las columnas que tengan marcado "Ocultar" no estarán seleccionadas inicialmente, pero el usuario puede activarlas para enviar a la Excel. El proceso de generación de Excel se realiza con una librería JavaScript en el navegador del cliente que escribe un fichero XLSX.

#### <span id="page-35-0"></span>7.4 Agrupación de listas de registros por columna en movilidad

A partir de entorno 6.4.1 el componente de listas de registros tiene una nueva opción para agrupar los datos por una determinada columna del bloque. El parámetro PERMITIR\_AGRUPACION por defecto estará a "False". Se puede habilitar de forma general en el JavaScript del programa al llamar al componente de tipo lista, o bien personalizando los Parámetros Web del bloque correspondiente.

Esta funcionalidad solo estará disponible si el buscador avanzado de la lista está activo. Además, existen los parámetros COLUMNA\_AGRUPACION para indicar de forma inicial una columna de agrupación, y MODO\_AGRUPACION para visualizar los registros agrupados en "L" (listas) o "C" (columnas). Por ejemplo, en el caso del Gestor de Procesos en movilidad (programa MWL.CRMMEBPM) se puede alternar esta visualización con el botón "Vista" de la barra superior:

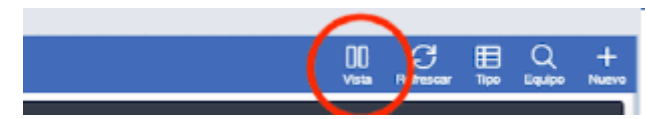

Al pulsarlo, nos generará la lista de tareas agrupada. En este programa la columna por defecto será la de "Secuencia": por cada valor diferente de la columna Secuencia nos generará una lista de registros con una barra de título y contador de elementos. Hay que tener en cuenta que si tenemos múltiples valores se habilitará una barra de scroll horizontal para desplazarnos por las listas.

Desde el botón de opciones del buscador avanzado podremos cambiar tanto el modo de agrupación como la columna por la que se agrupa:

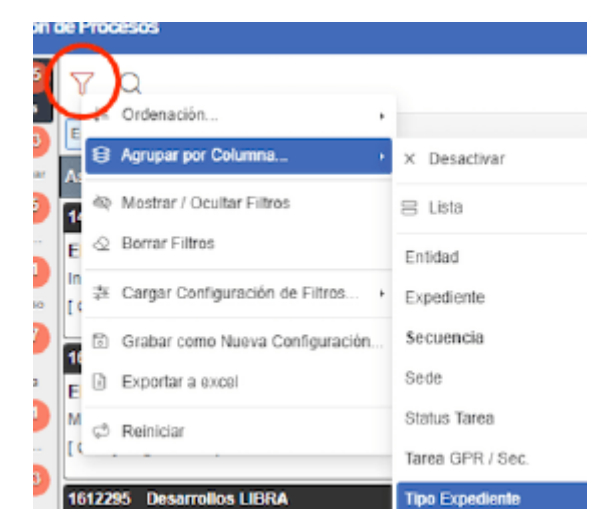

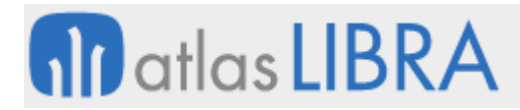

La agrupación también se puede cambiar desde el menú contextual al pulsar sobre uno de los valores del detalle de la tarea:

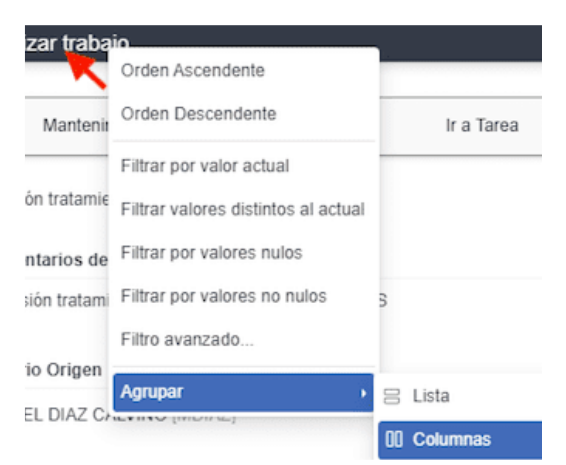

# <span id="page-36-0"></span>7.5 Asignar un escalado para dispositivos Android

A partir de entorno 6.4.1, se puede ajustar el escalado de movilidad para todos los dispositivos Android. Para ello se edita el fichero adaptaciones/config.php (crear en caso de que no exista) y se asigna el valor deseado a la variable ESCALADO\_VIEWPORT. El valor por defecto es de 1.

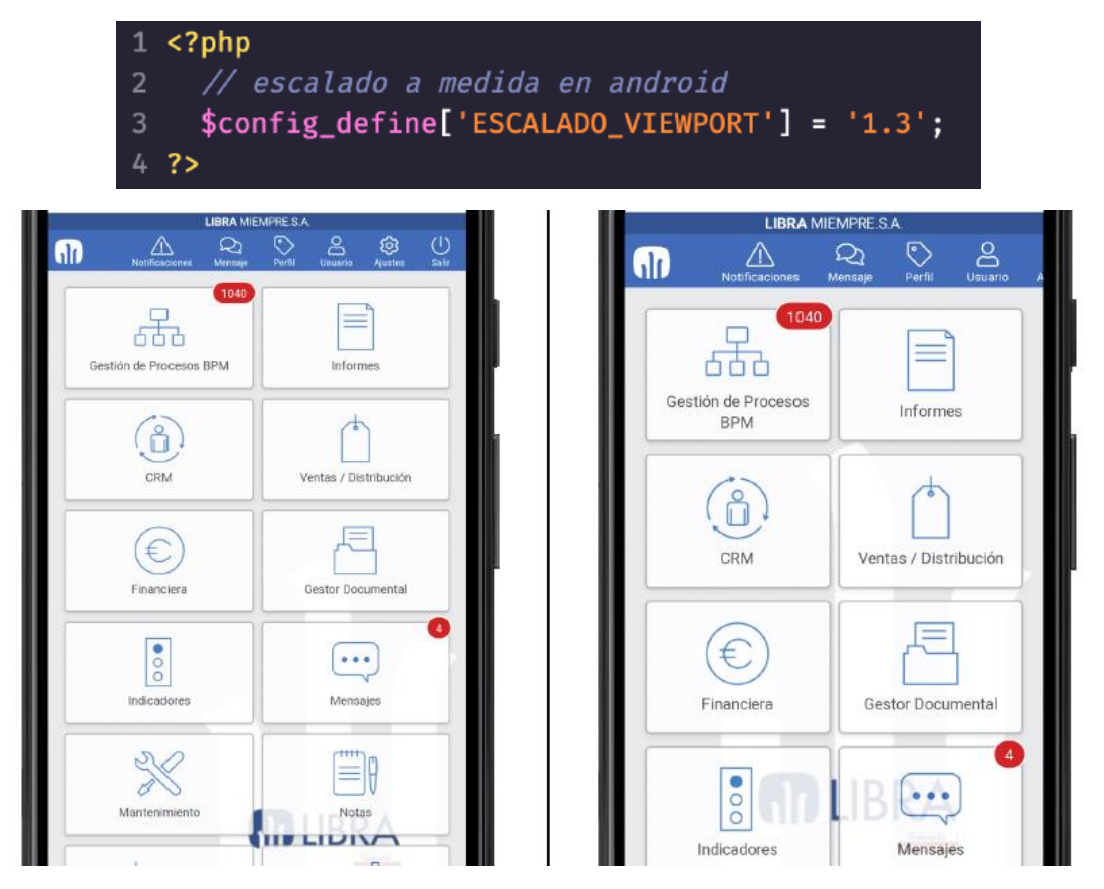

El valor indicado podría ser inferior a 1 para realizar una reducción del escalado, por ejemplo: '0.8'. También hay que recordar que, a mayores de esta opción, el usuario puede modificar el

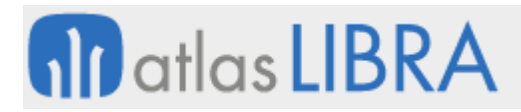

tamaño por defecto de la fuente en MOVILIDAD desde el botón "Ajustes" del Menú Principal. La única diferencia es que en este caso se aplicará para todos los dispositivos, incluida la movilidad integrada en LIBRA Forms.

# <span id="page-37-0"></span>7.6 Consulta y gestión de fichajes en movilidad

Se ha desarrollado un nuevo programa en movilidad que permite consultar y gestionar los fichajes del personal, así como la gestión de novedades. Este programa implementa consultas específicamente definidas con códigos de colores que se consideran que son de muy útiles para los responsables de equipos, departamentos, etc. En este programa se tienen en cuenta toda la capa de accesibilidad y permisos asignados a cada usuario, por Cuentas de cotización y Centros de Trabajo.

#### <span id="page-37-1"></span>7.7 Selectores de Color e Icono en movilidad

A partir de la versión de entorno 6.4.2 se da soporte a los tipos de lista de valores "Selección Color" y "Selección Icono" de LIBRA.

Al asignar uno de estos tipos de lista, no habrá que indicar ninguna lista de valores ni cláusula "where" en el campo, ya que no se utilizan.

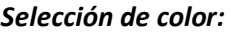

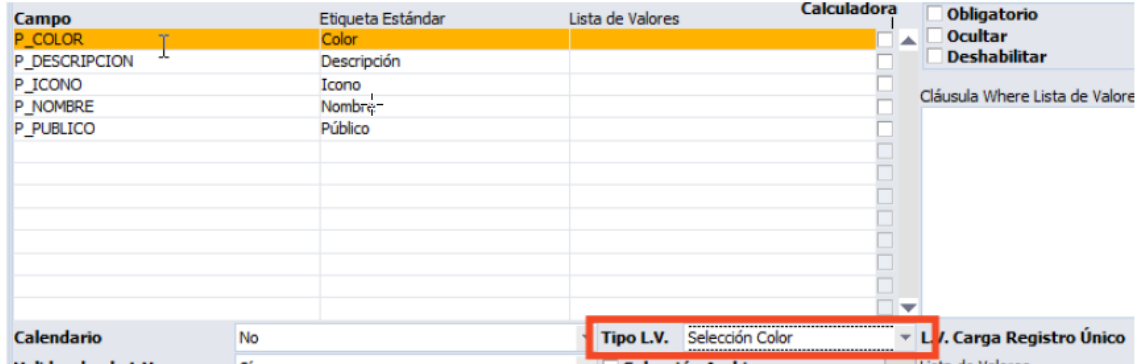

Un campo marcado con "Selección Color" se visualizará con un botón en el formulario. La X de la derecha servirá para borrar el valor seleccionado.

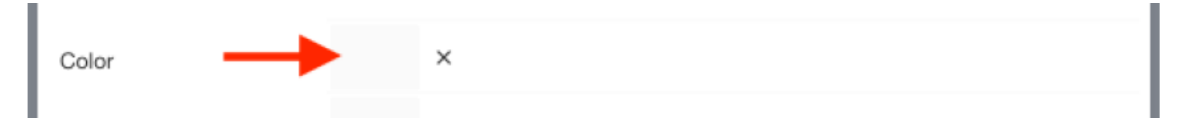

Al pulsar el botón nos presenta una paleta de colores con las opciones disponibles. Por defecto, se mostrará la versión básica, pero tenemos un botón superior para desplegar toda la gama posible:

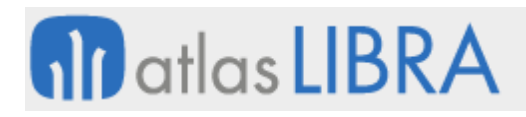

**ACTUALIZACIONES LIBRA 2018-2024**

MOVILIDAD

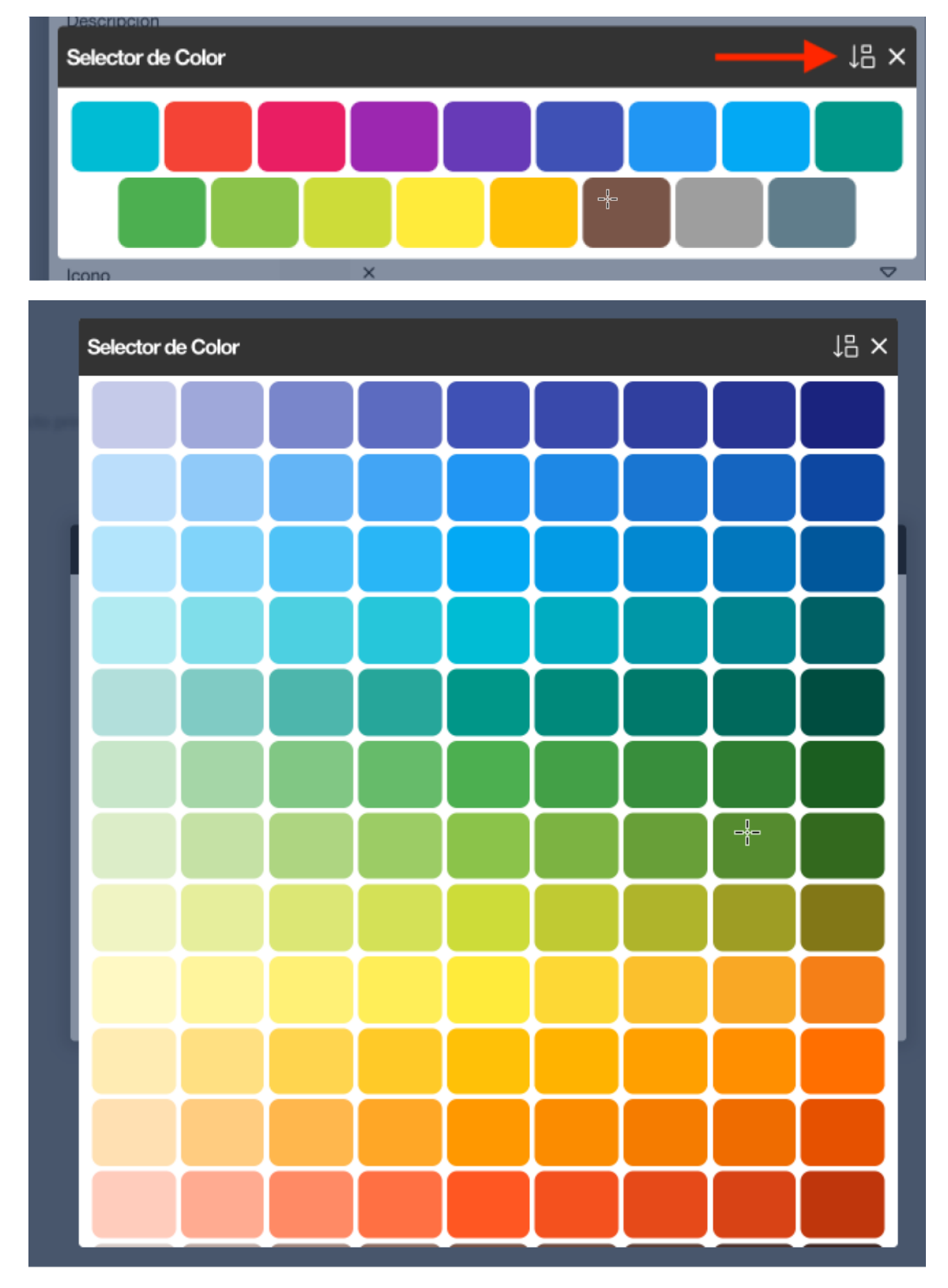

*Selección Icono:*

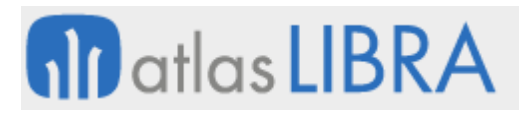

#### **ACTUALIZACIONES LIBRA 2018-2024**

MOVILIDAD

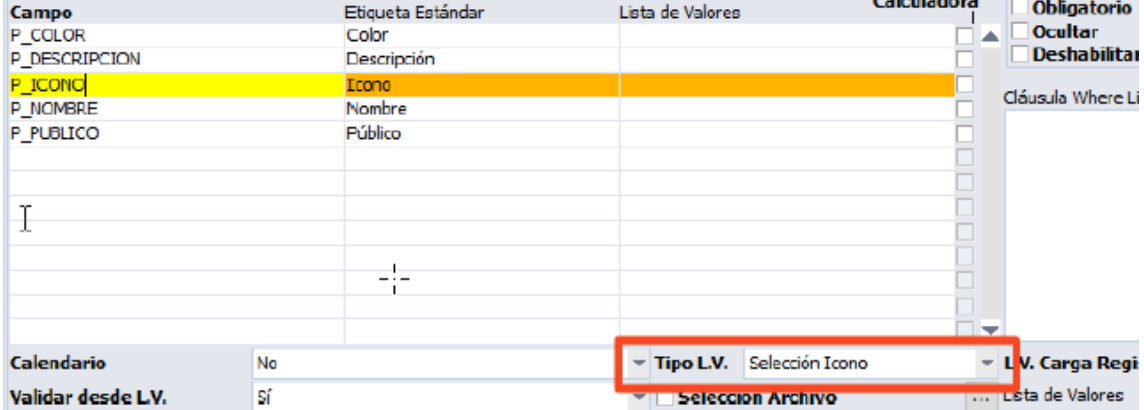

Un campo marcado con "Selección Icono" se visualizará con un botón en el formulario. La X de la derecha servirá para borrar el valor seleccionado.

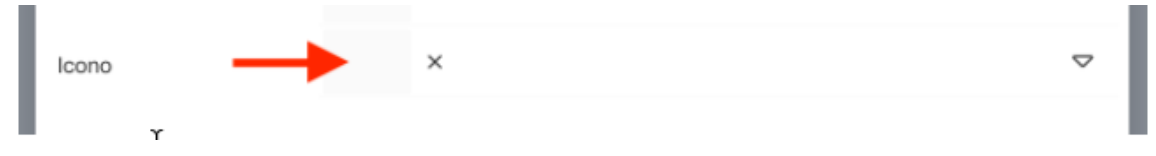

Al pulsar el botón nos presenta una ventana con todos los iconos posibles:

# **10** atlas LIBRA

# **ACTUALIZACIONES LIBRA 2018-2024**

MOVILIDAD

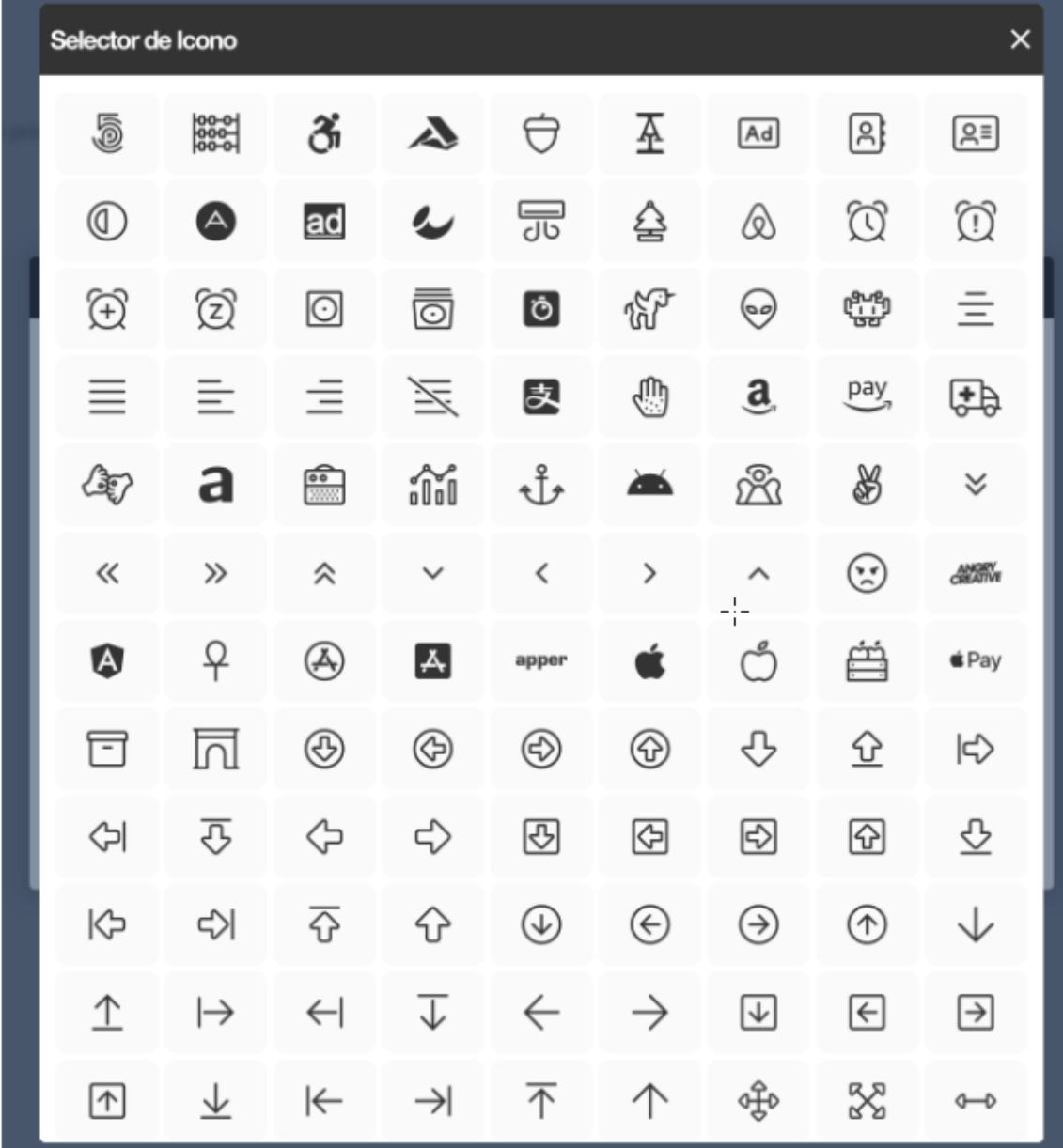

# <span id="page-40-0"></span>7.8 Limitar tamaño máximo de subida del fichero por campo

En movilidad existe un tamaño máximo para la subida de ficheros a la base de datos que viene asignado en la configuración de PHP del servidor (es el recogido en el parámetro UPLOAD\_MAX\_FILESIZE). Este valor se indica en la configuración de PHP se recupera y se aplica para limitar la subida en los formularios:

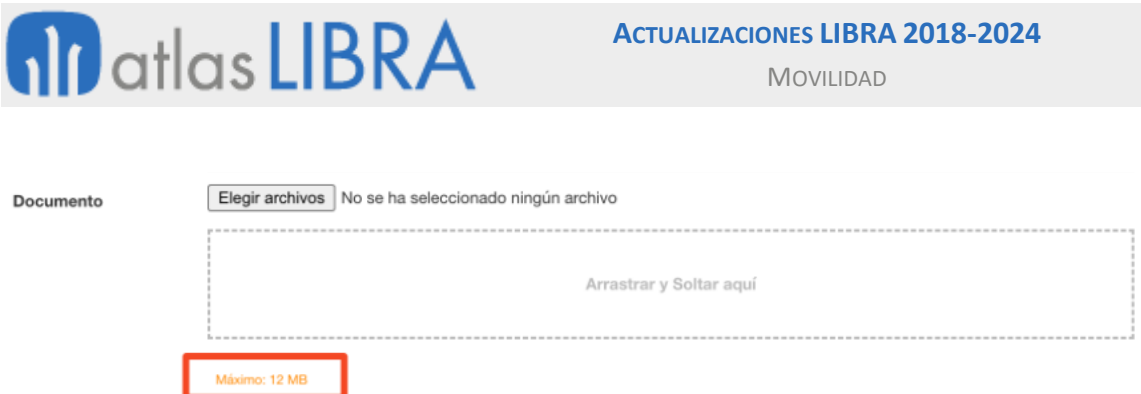

A partir de la versión de entorno 6.4.2, se puede indicar un límite a un campo específico a través del mantenimiento de programas, usando el Tamaño Máximo para indicar el valor en bytes:

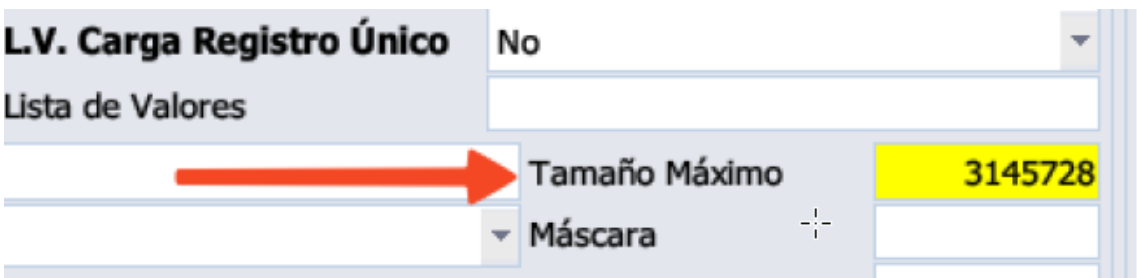

Esta funcionalidad permitirá limitar a la baja el tamaño que siempre deberá de estar por debajo del valor indicado en la variable del PHP.

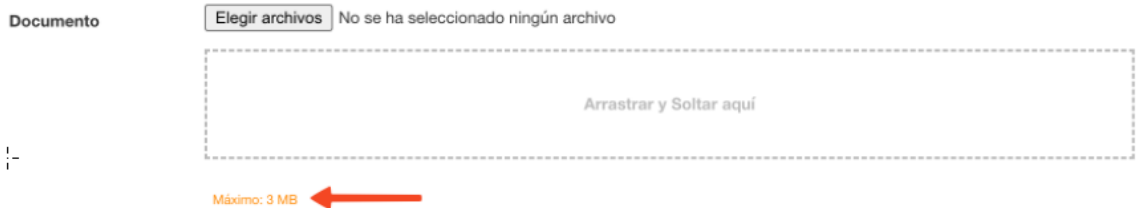

Cuando el usuario intente cargar un archivo que supera el límite le mostrará un aviso y se limpiará el campo:

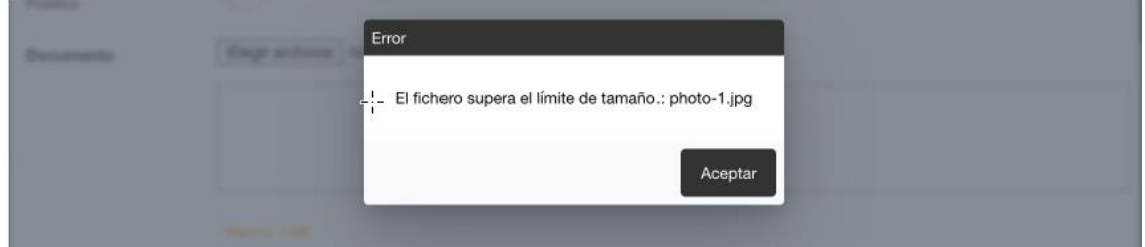

# <span id="page-41-0"></span>7.9 Gestión de calendario de equipos desde movilidad

Se ha incorporado en la movilidad la posibilidad de que un jefe de área o coordinador de una sección de un equipo de trabajo pueda gestionar desde el calendario de su equipo.

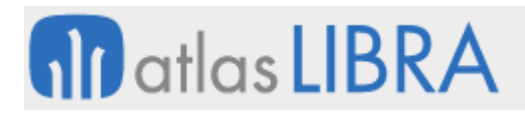

# <span id="page-42-0"></span>7.10 Gestión de configuración de jornadas y turnos en movilidad

Se ha incorporado en movilidad la posibilidad de configurar jornadas y turnos del mismo modo que está disponible desde el Módulo de Turnos (RHT).

#### <span id="page-42-1"></span>7.11 Fabricación desde el regulador en el sector del aluminio

Se ha desarrollado el proceso de Fabricación desde el regulador (programa EX\_MCDAOR) del sector de la extrusión del aluminio en la movilidad.

#### <span id="page-42-2"></span>7.12 Servicio Docker con utilidades para movilidad a partir del entorno 6.4.3

Se ha incorporado un nuevo servicio Docker denominado MWLUTILS que aporta utilidades para el entorno de movilidad a partir de la versión del entorno 6.4.3.

Este servicio permite minimizar y ofuscar el código JavaScript que se envía al navegador del cliente para cada uno de los programas de movilidad. Su funcionamiento se basa en que, al acceder al programa, la movilidad realiza una petición al servicio con el código JavaScript del módulo y componentes utilizados y devuelve una versión reducida y ofuscada del mismo:

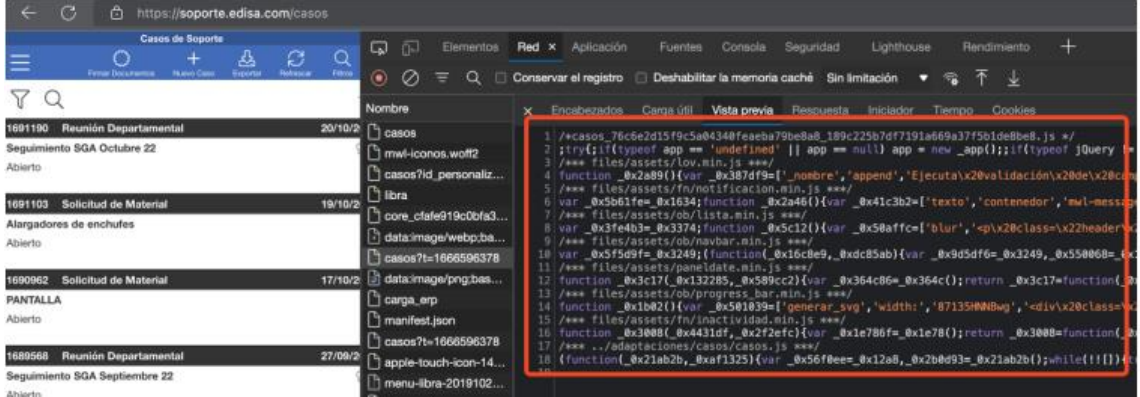

Ese código generado se almacena en los directorios de caché de movilidad de modo que la siguiente vez que se acceda al programa se detecta si existe ya una versión cacheada y no se vuelve a llamar al servicio:

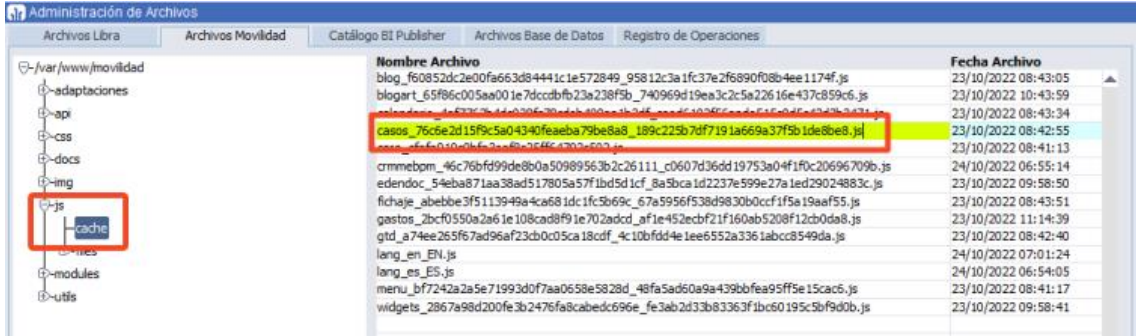

Con lo cual, a partir de la implantación de este servicio Docker, en la versión de entorno 6.4.3, ya no será necesario generar los ficheros xxxxx.MIN.JS de cada módulo de forma manual puesto que se generarán de forma automática según lo indicado.

# <span id="page-43-0"></span>8 Novedades incorporadas en el año 2023

A continuación, se indican las principales novedades incorporadas a este módulo durante este año.

# <span id="page-43-1"></span>8.1 Envío de email directamente desde movilidad

Se ha desarrollado una nueva funcionalidad en movilidad con la que poder enviar por email un fichero del gestor documental. Para implementar esta nueva funcionalidad, adicionalmente a las opciones de visualizar y descargar, ahora existe la opción de enviar email y al hacer click en esta opción se abre una ventana de envío de correo con el fichero adjunto.

# <span id="page-43-2"></span>8.2 HTML Personalizado para visualizar los registros de un Widget

A partir del entorno 6.4.4 está disponible una nueva propiedad STORED\_CLOB para indicar a un widget de tipo informe.

Con esta opción, en lugar de mostrar la tabla de registros, se permite llamar a una función de base de datos que devolverá un CLOB con el HTML a pintar por cada registro del informe. Esta función recibirá un único parámetro de tipo pk b2b geninf.type row gi que contiene los valores del registro que se está procesando. El elemento sigue funcionando como un registro del widget, de modo que si se pulsa sobre él seguirá propagando el filtro a otros widgets asociados.

Un ejemplo podría ser un informe que lista artículos con su stock, de modo que generamos una ficha con la imagen asociada al artículo en LIBRA:

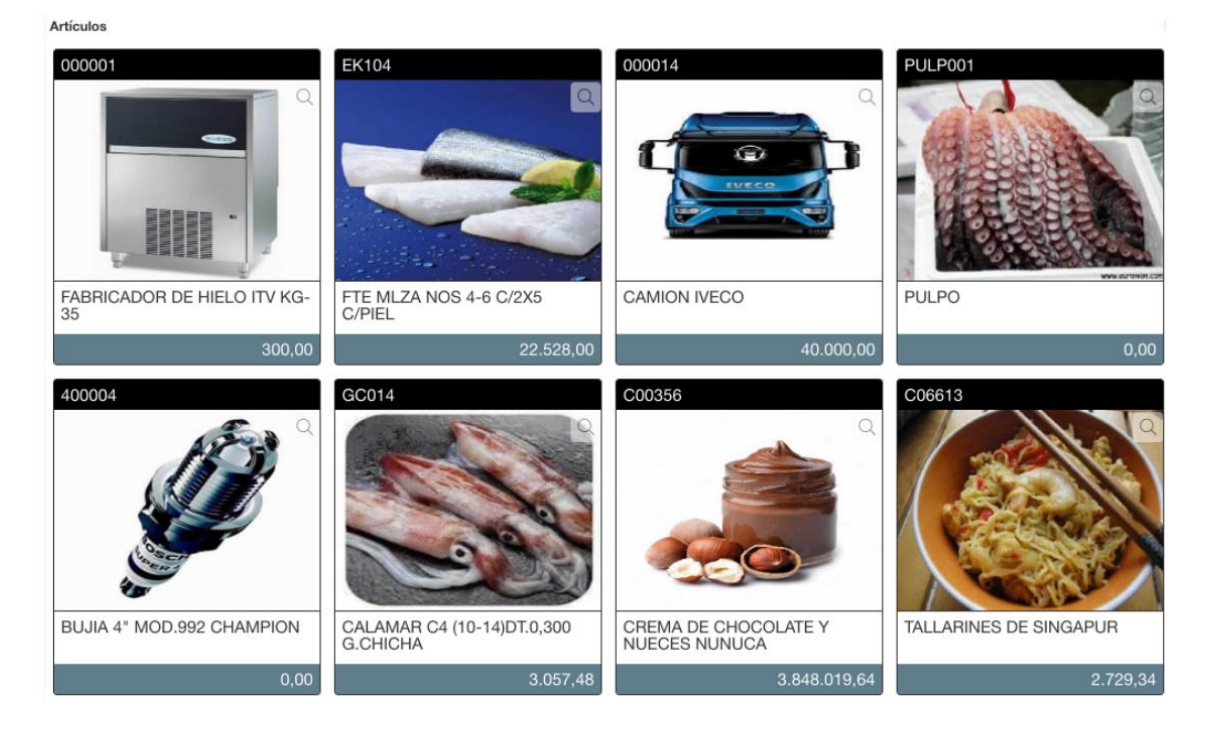

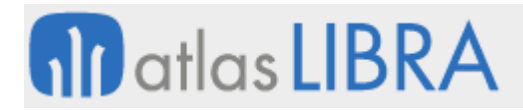

Para ello en el widget se ha indicado: "STORED\_CLOB: demo\_gi\_clob\_vtas\_articulos", siendo demo\_gi\_clob\_vtas\_articulos una función que, recibiendo como parámetro el registro (de tipo pk\_b2b\_geninf.type\_row\_gi), genera el CLOB a mostrar.

# <span id="page-44-0"></span>8.3 Mejoras en la visualización de Documentos en movilidad

Se ha mejorado la ventana de apertura de documentos (programa MWL.CGFCFILES) con las siguientes nuevas funcionalidades que se describen en los siguientes puntos. Este programa es sustituto del homólogo programa existente en Forms (programa CGFCFILES).

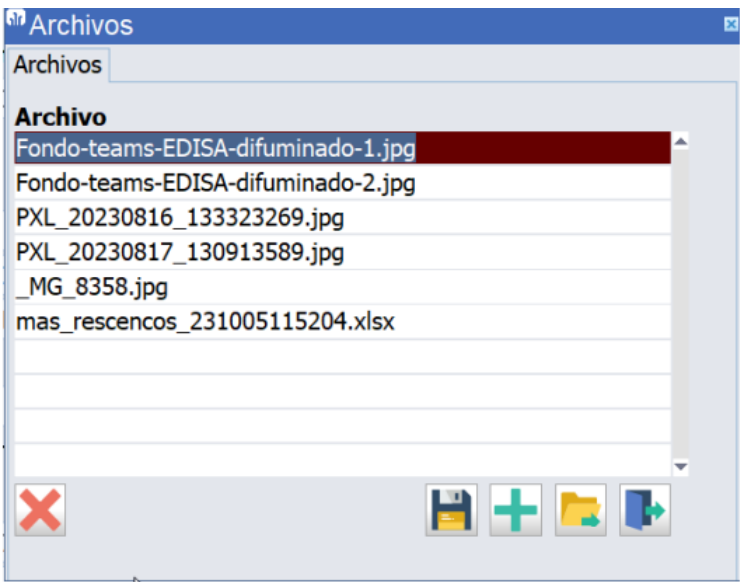

• Nueva visualización en grid. Incorporando los botones para poder descargar, previsualizar, enviar por email y eliminar.

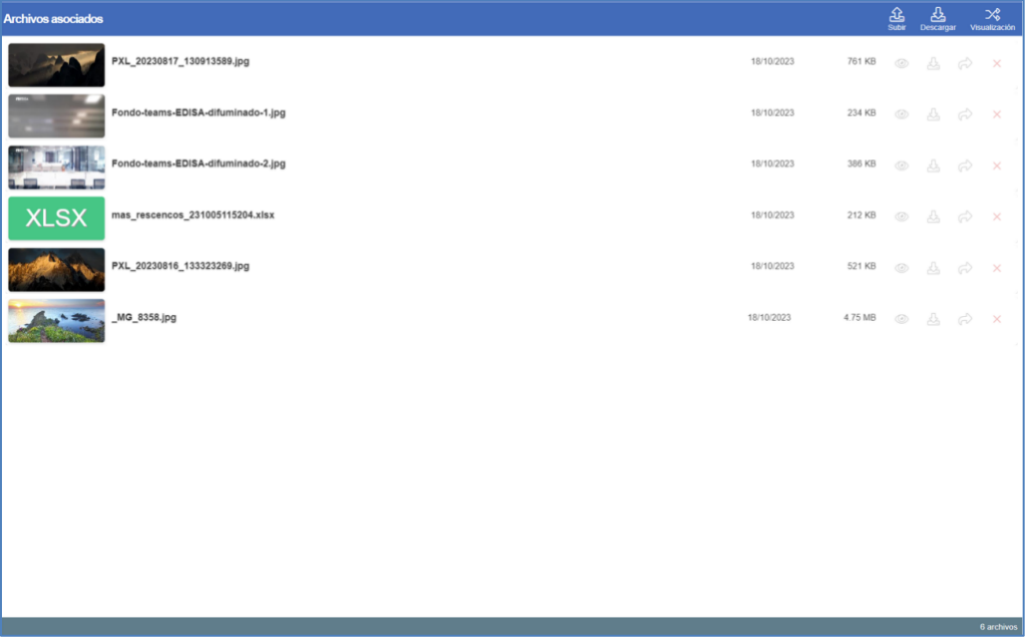

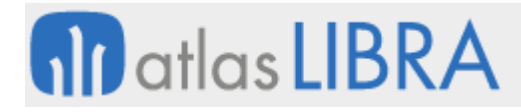

MOVILIDAD

• Previsualización de las imágenes en el grid.

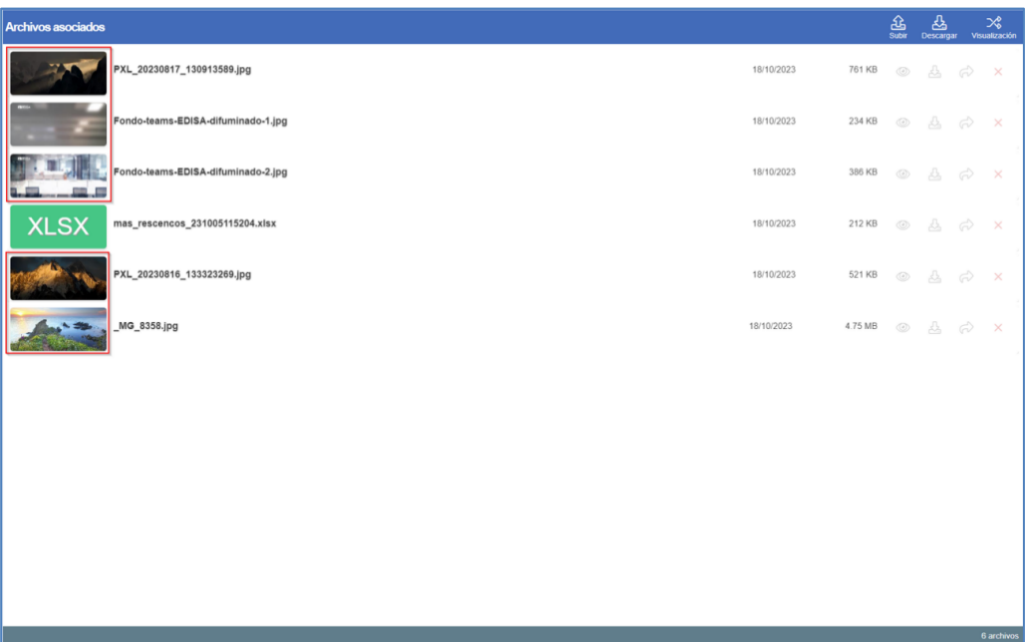

• Posibilidad de cambiar la descripción de un archivo.

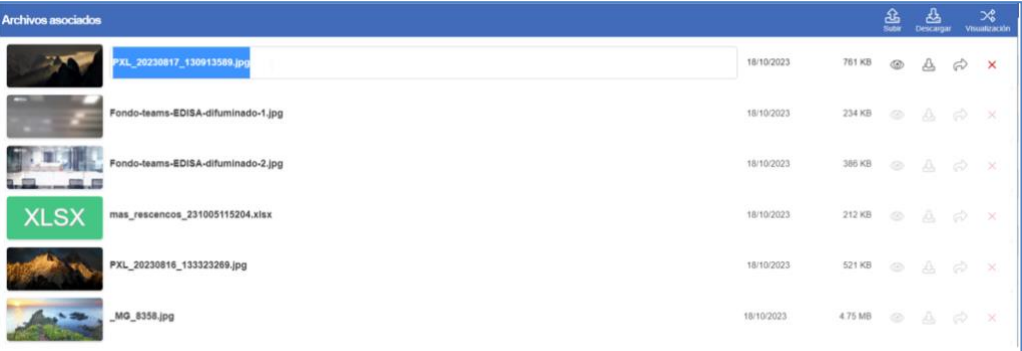

• Posibilidad de descarga masiva, generando un archivo comprimido ZIP.

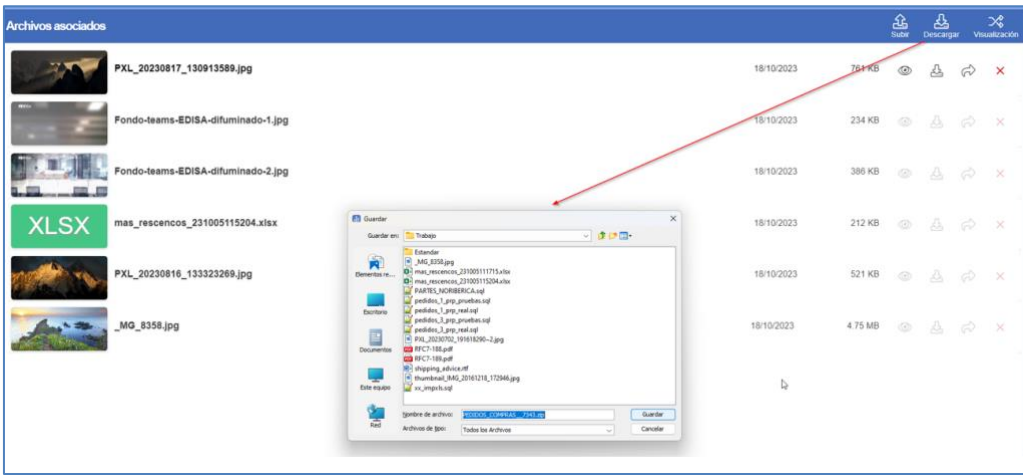

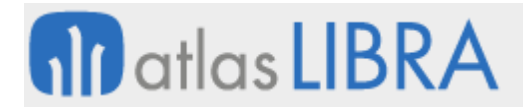

• Modo de visualización en panel de imágenes, para poder visualizar las imágenes en grande.

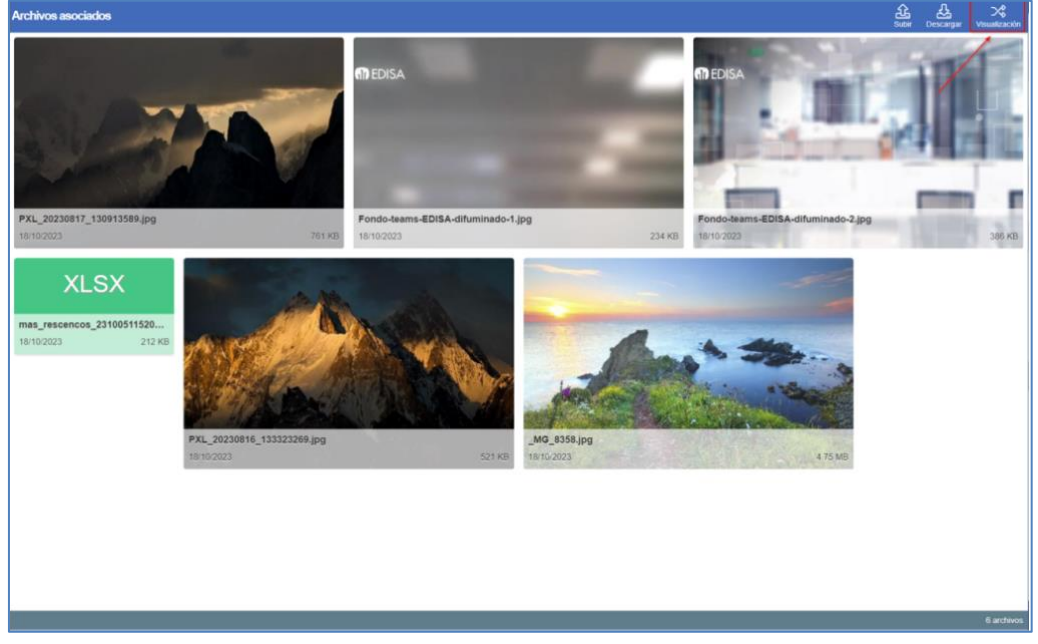

• Galería de imágenes con funcionalidades de zoom, slideshow y controles de desplazamiento.

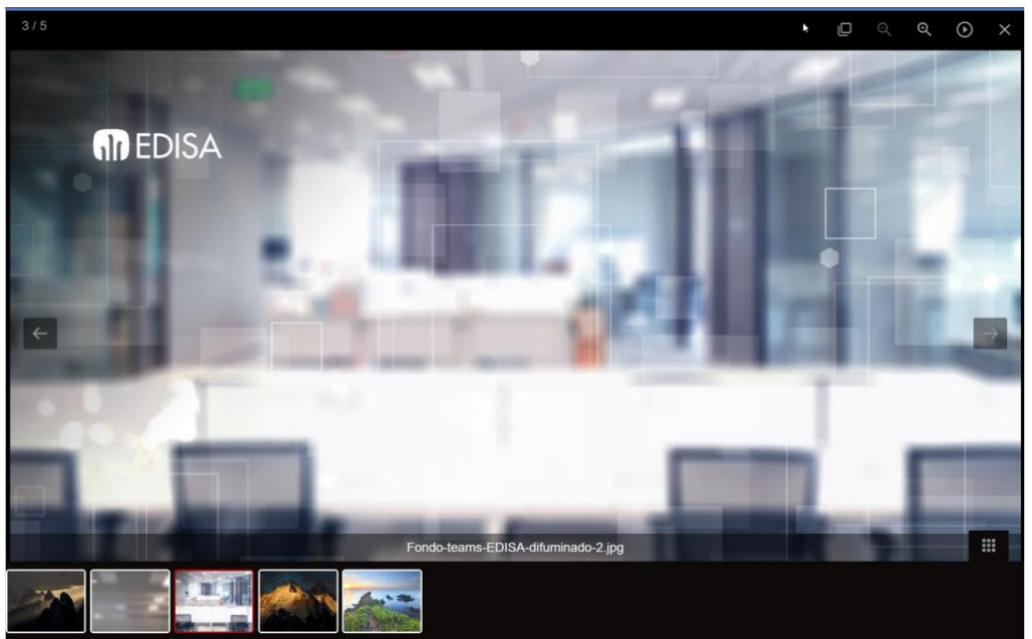

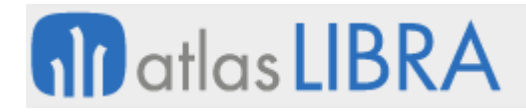

MOVILIDAD

• Modo de galería de imágenes entrando en el icono de previsualización.

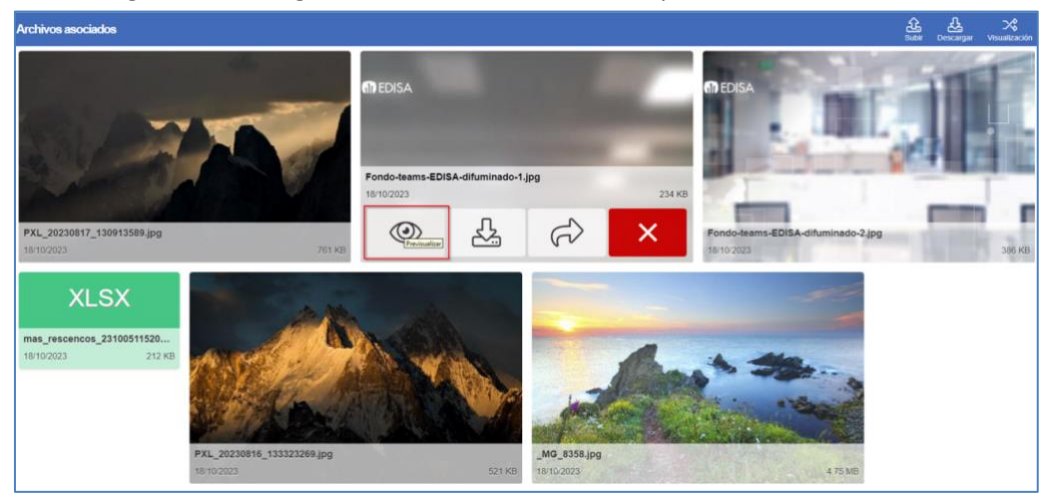

#### <span id="page-47-0"></span>9 Novedades incorporadas en el año 2024

A continuación, se indican las principales novedades incorporadas a este módulo durante este año.

#### <span id="page-47-1"></span>9.1 Mejoras en la visualización del calendario

En el programa Cuadrante o Calendario de Turnos (MWL.RHT\_MNTCAL), se ha incorporado la posibilidad de visualizar el calendario de turnos de los trabajadores con una vista semanal y diaria.

La vista usa bloques para visualizar cada turno y provee funcionalidades como arrastrar y mover para cambiar el día o la duración de cada turno, semejante a la interfaz de usuario de un calendario de Outlook.

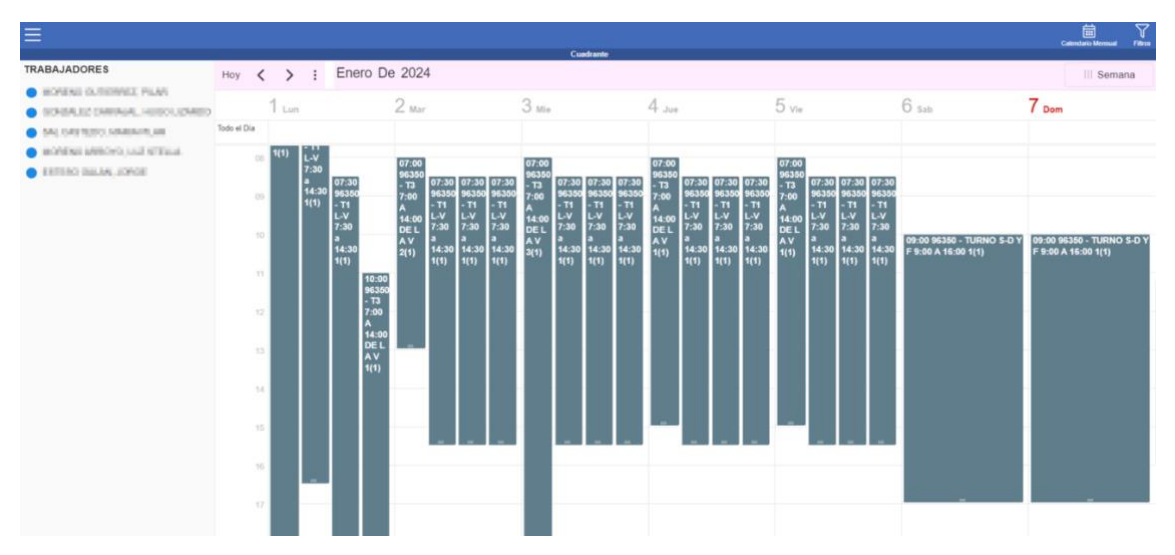

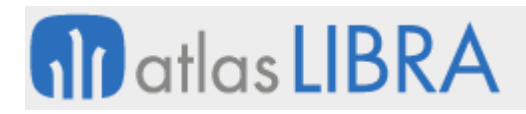

# <span id="page-48-0"></span>9.2 Títulos por rama de menú en los programas de movilidad

Se ha revisado el control de títulos en los programas de movilidad para poder incorporar el título de una rama de menú concreta en movilidad. Por ejemplo, en este caso de la imagen:

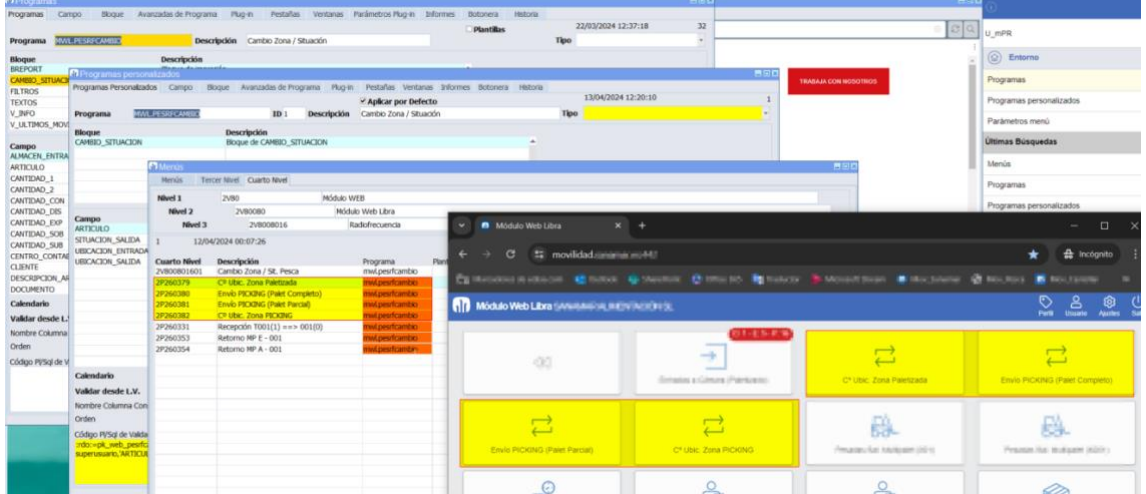

Antes, en todas las ramas de menú 2P% propias del cliente, el usuario veía el título genérico del programa (en este caso "Cambio Zona / Situación").

Con esta mejora, existe la posibilidad (sin necesidad de cambiar la descripción en programas personalizados) de visualizar el título de cada rama concreta:

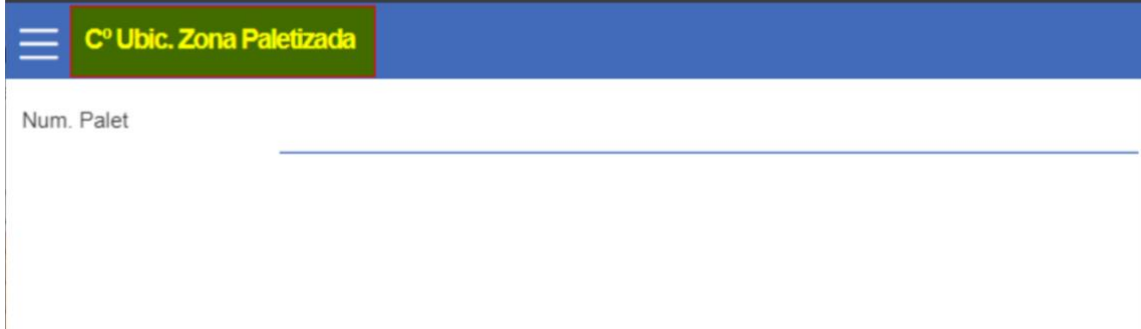

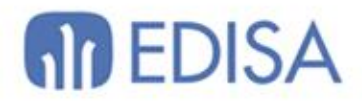

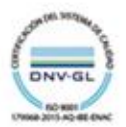

# **LATINOAMÉRICA**

**ESPAÑA** 

COLOMBIA **ECUADOR** MÉXICO REP. DOMINICANA

**MADRID** BARCELONA VALENCIA **VIGO** OVIEDO LAS PALMAS OURENSE (CENTRO I+D)

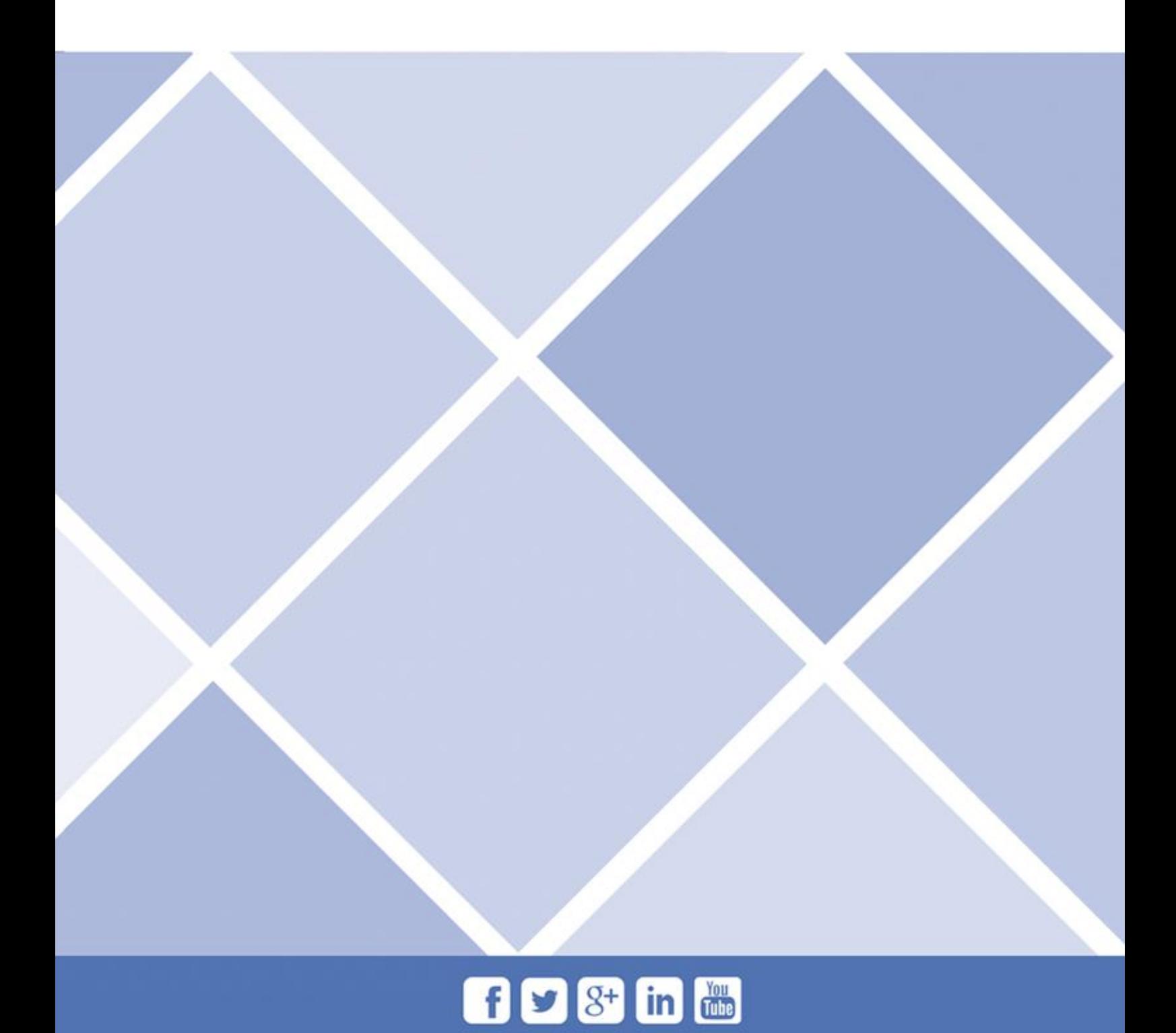